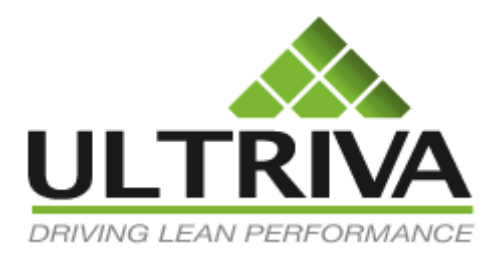

Product Release Notes

# Ultriva 7.7 Release Notes

Version 1.0

Confidential internal document Date: September 26, 2015

Copyright Ultriva Inc. 2015. All rights reserved. Page 1 of 36

# **Table of Contents**

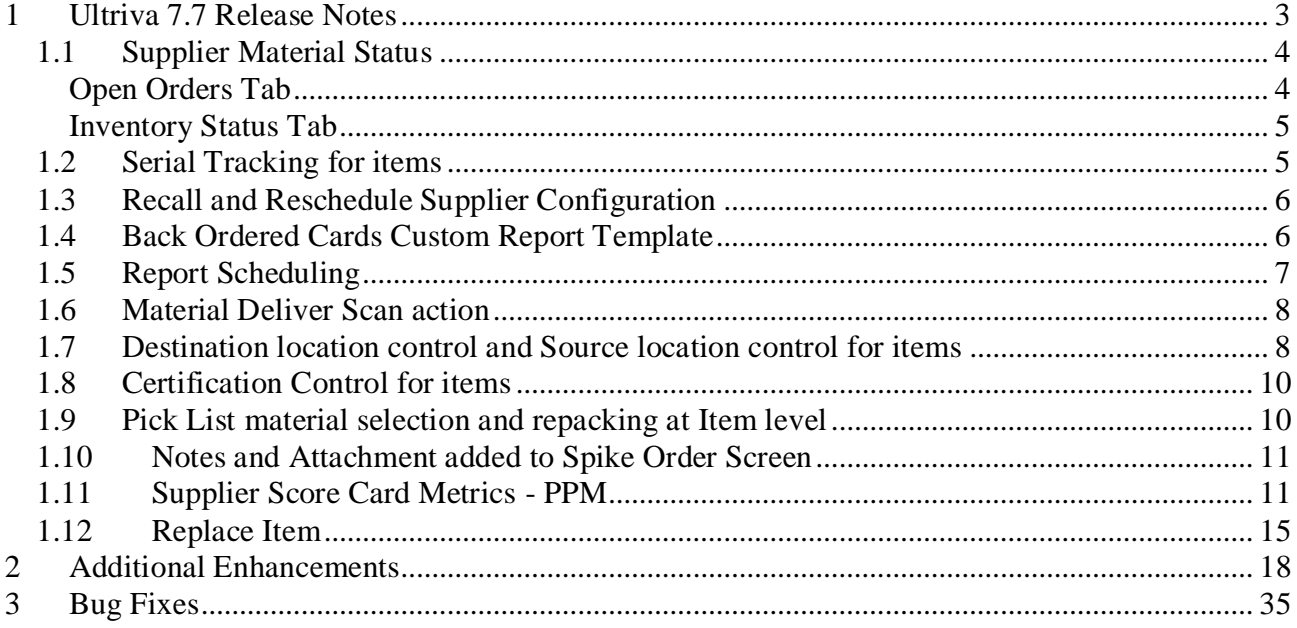

# Revisions

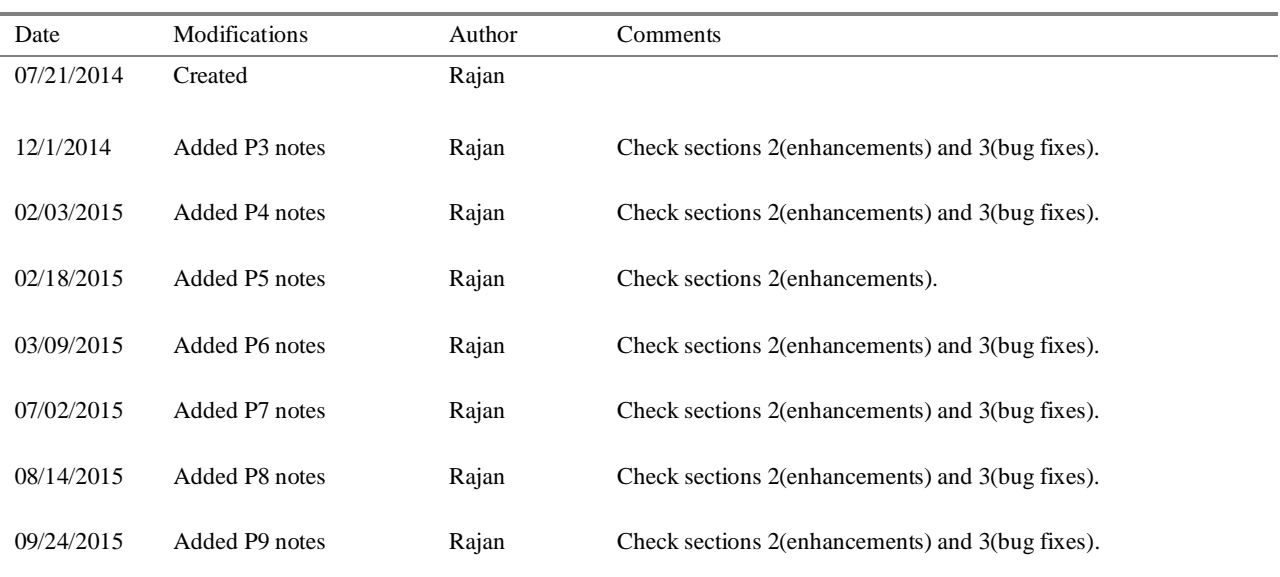

## **Symbol Legend**

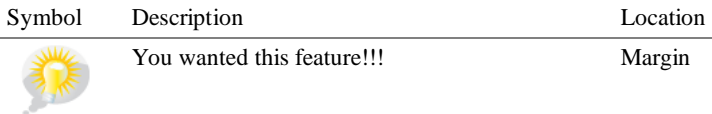

You wanted this feature!!! Margin

# <span id="page-2-0"></span>**1 Ultriva 7.7 Release Notes**

This new release contains enhancements and bug fixes as listed below

- 1. Supplier material status
- 2. Serial Tracking for items
- 3. Recall and Reschedule Supplier Configuration
- 4. Back Ordered Cards Custom Report Template
- 5. Report Scheduling
- 6. Material Deliver Scan action
- 7. Destination location control and Source location control for items
- 8. Certification Control for items
- 9. Pick List material selection and repacking at Item level
- 10. Notes and Attachment added to Spike Order Screen
- 11. Supplier Score Card Metrics PPM
- 12. Replace Item

## <span id="page-3-0"></span>*1.1 Supplier Material Status*

Filter strip added to the screen

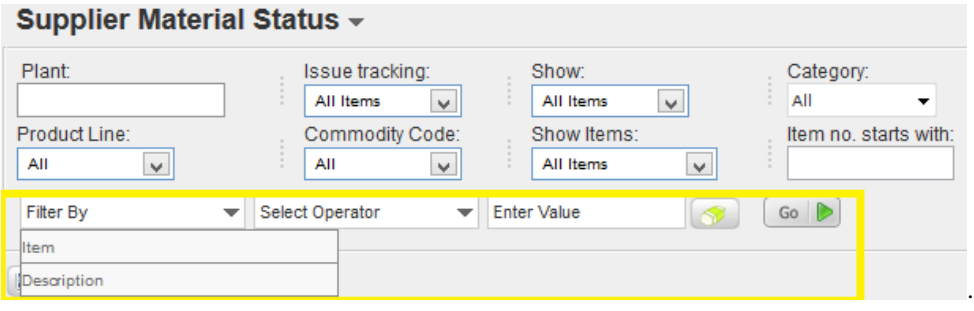

#### Item description added to the list

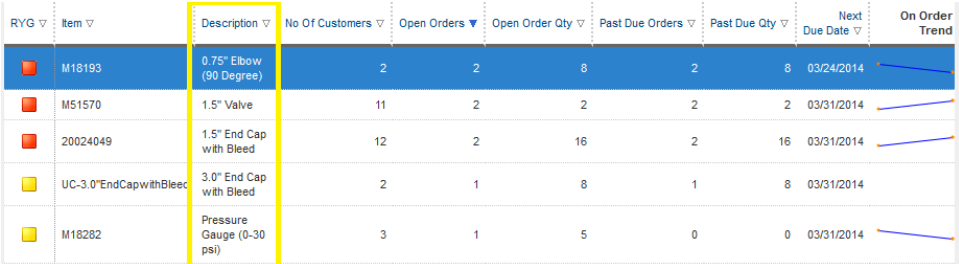

Additional item details by clicking "**View Details Button**"

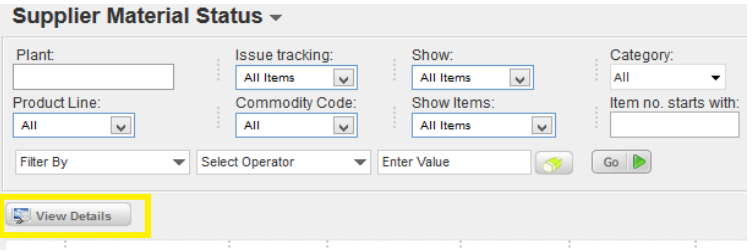

# <span id="page-3-1"></span>Open Orders Tab

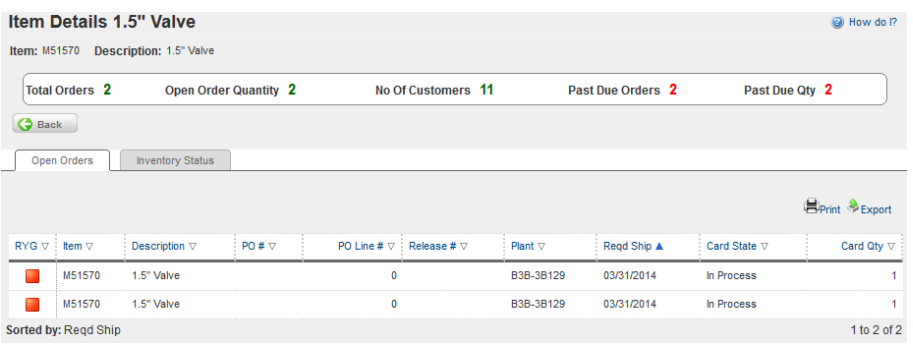

## <span id="page-4-0"></span>Inventory Status Tab

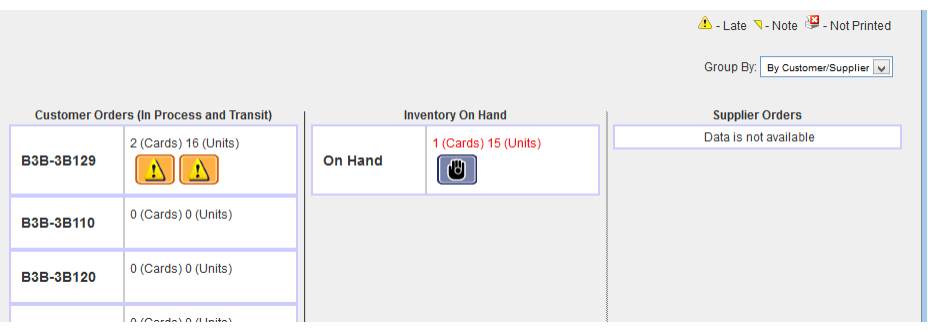

# <span id="page-4-1"></span>*1.2 Serial Tracking for items*

Added support for serial tracking for items

Item Setup Screen changes

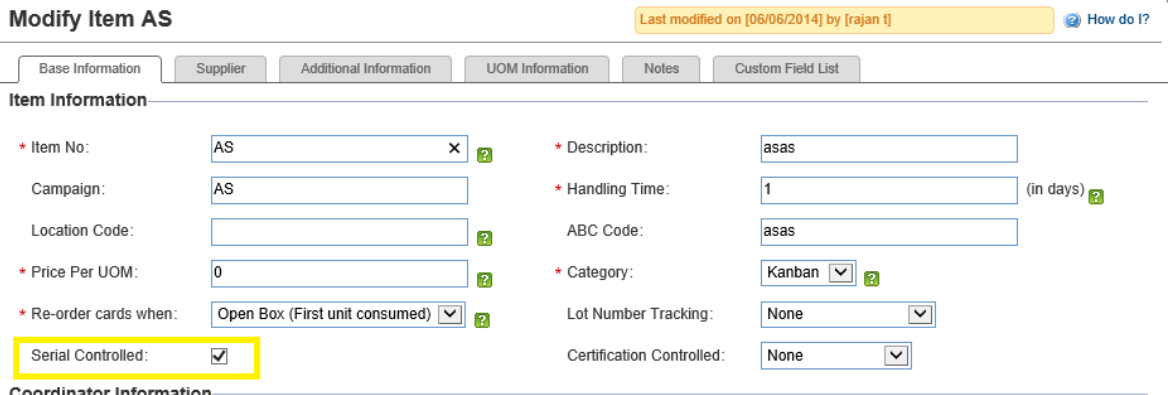

#### Ship Screen - Supplier

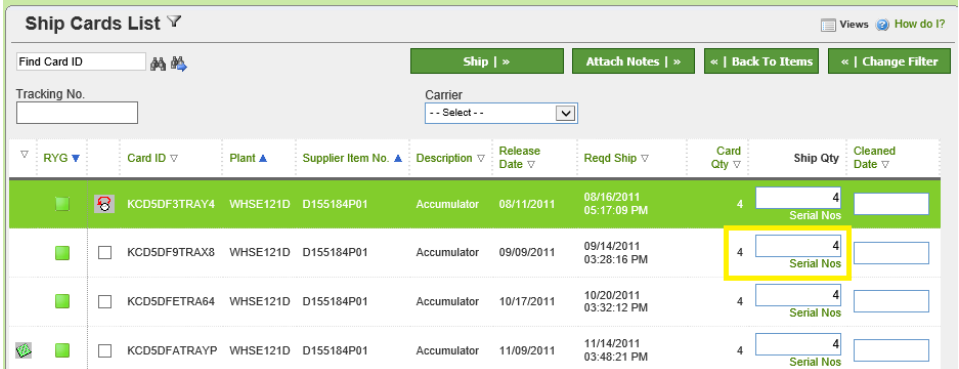

Serial Entry Screen

Click on the **Serial Nos.** link

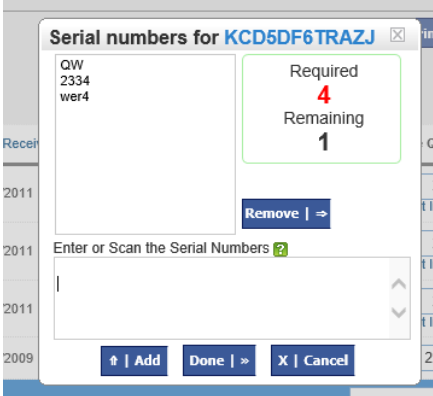

## <span id="page-5-0"></span>*1.3 Recall and Reschedule Supplier Configuration*

The recall and reschedule flag settings can be now inherited from the plant. In the earlier release these settings had to be configured for each supplier.

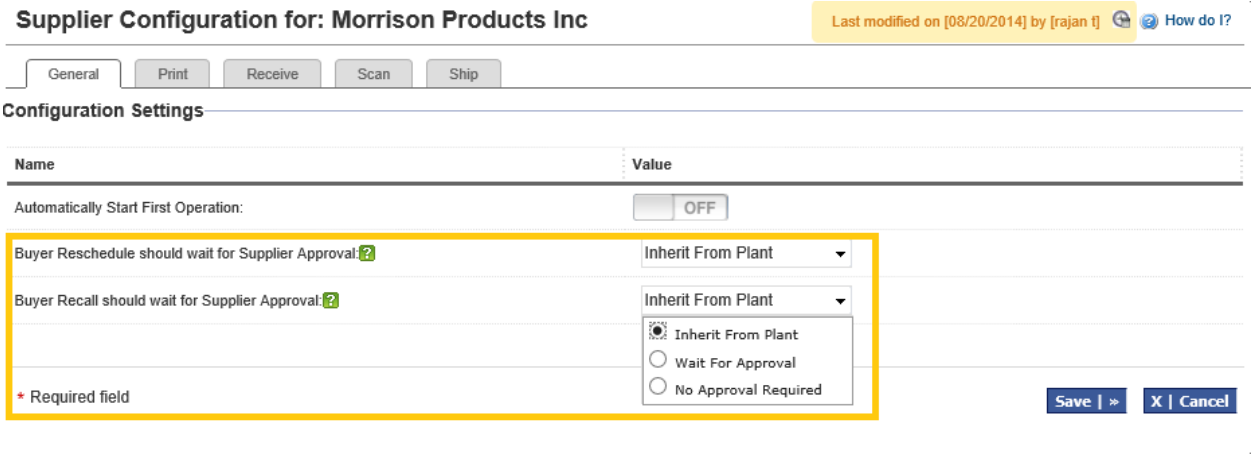

## <span id="page-5-1"></span>*1.4 Back Ordered Cards Custom Report Template*

Under the option **Reports**, **Custom Reports**, **Create Custom Report**, there is a new Kanban Report called **Back Ordered Cards Report.** This report can be used in conjunction with the Auto Pick List feature. The report gives the details of the orders for which the suppling work center does not have inventory. For this to work the following settings must to be set at the work center configuration

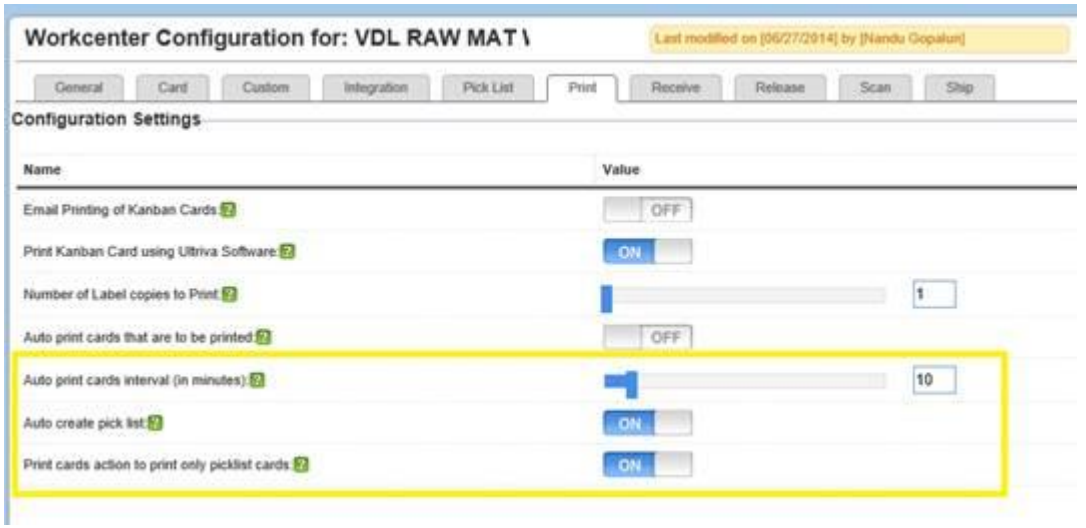

The user must go to the Print Cards screen for this to work. Every time the page loads the pick list algorithm is run by the page and orders with "No Stock" details is written to the table as a batch Only one active batch is kept for a supplier. The report data comes from this active batch.

## <span id="page-6-0"></span>*1.5 Report Scheduling*

Now almost all of the inbuilt and custom reports can be scheduled. The user has the ability schedule a report to be run and delivered to his/her inbox.

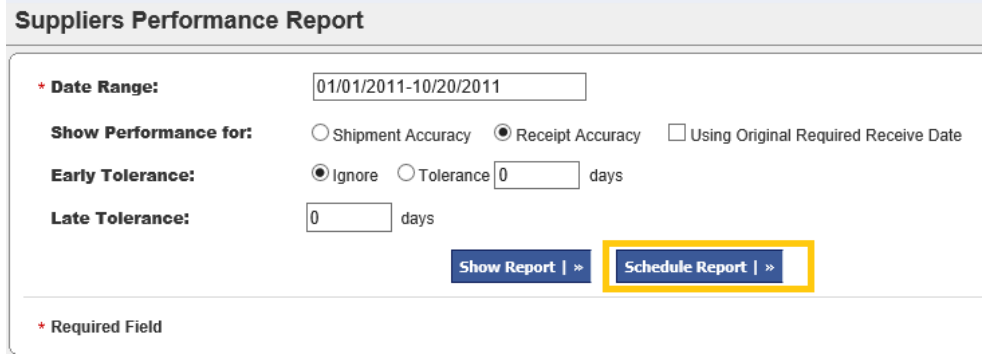

**Create Schedule for Suppliers Performance Report** 

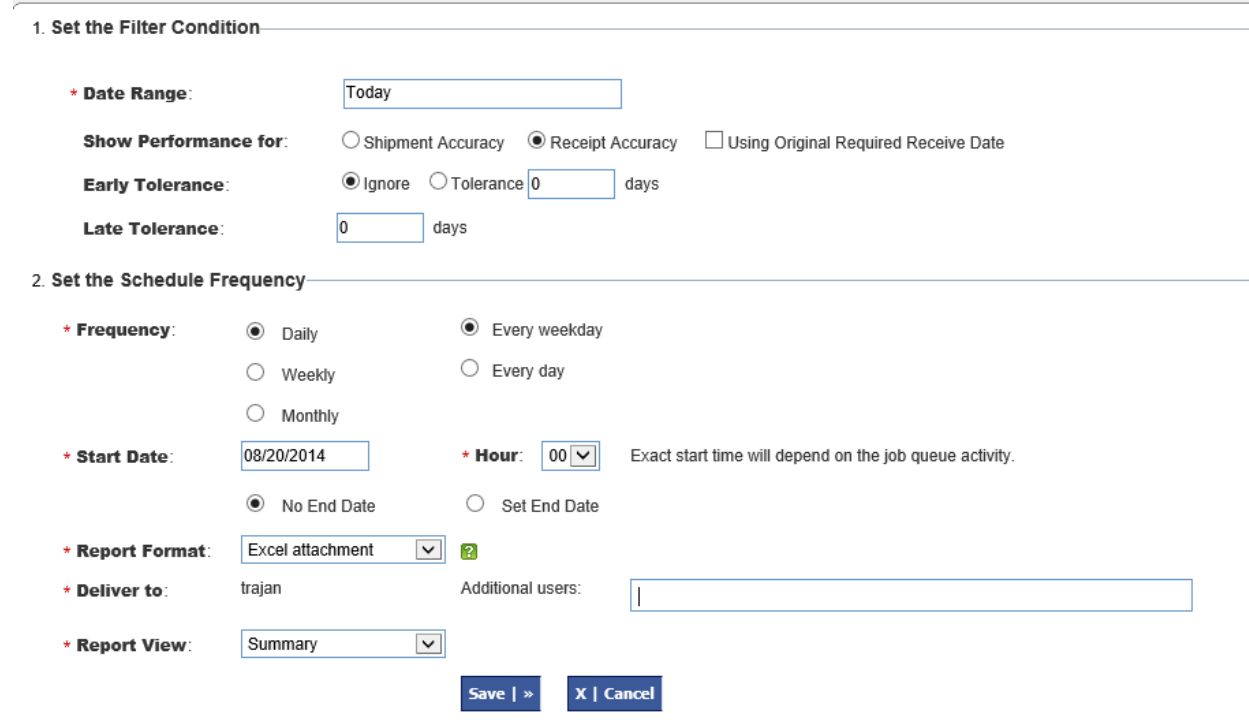

#### <span id="page-7-0"></span>*1.6 Material Deliver Scan action*

The suppliers can deliver the material to the buyer warehouse using this scan option. The system will receive the material and move the card from shipped state to received state.

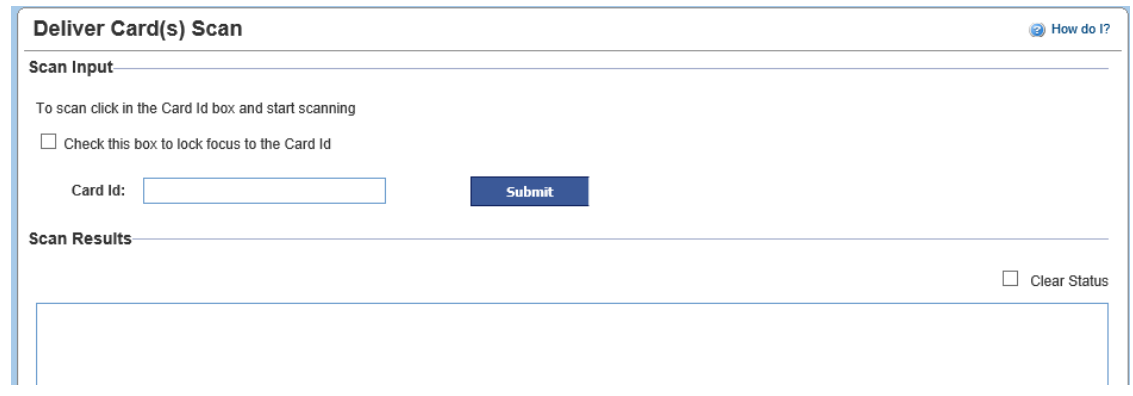

#### <span id="page-7-1"></span>*1.7 Destination location control and Source location control for items*

This feature is used for inter-org and intra-org material transactions, where the source and destination locator has be given for material flow. If the below settings are enabled then the locator data must be provided in the ship action.

**Destination location control**: This setting is available in the item setup screen under custom field list tab

## Modify Item 3014

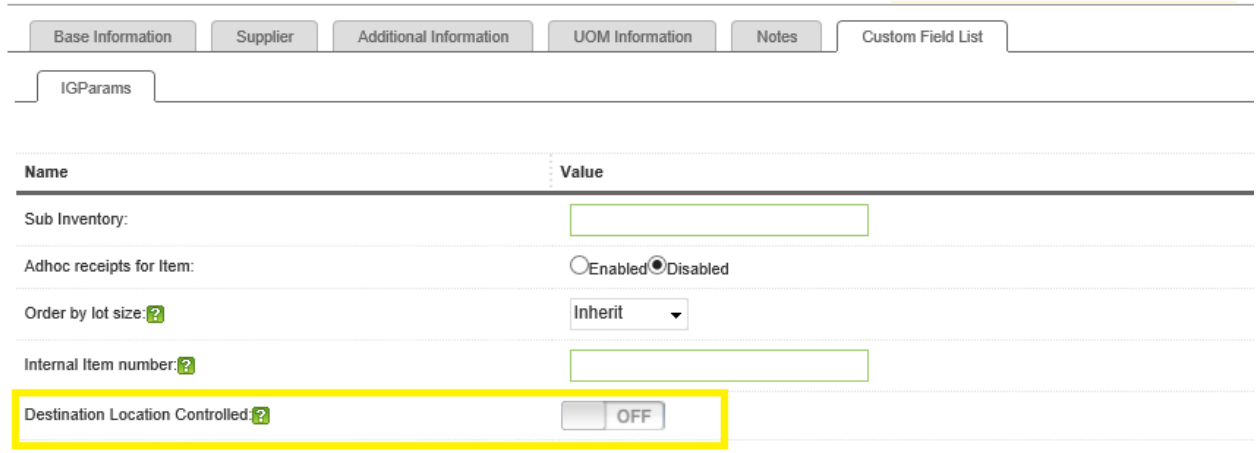

#### **Source location control**: This setting is available in the item to supplier setup screen

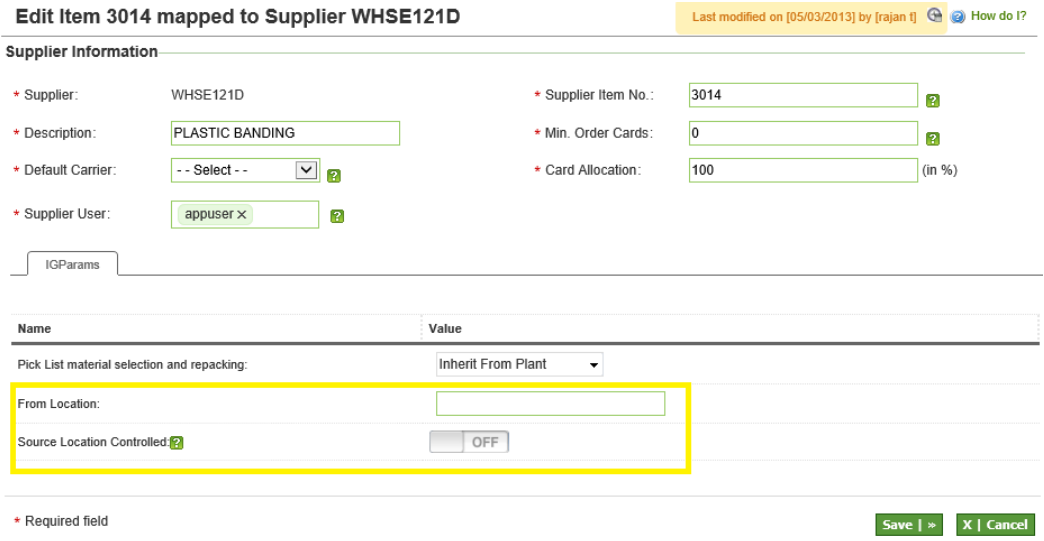

**Ship Screen Changes:** User must input data for the "From location" and "To Location" fields.

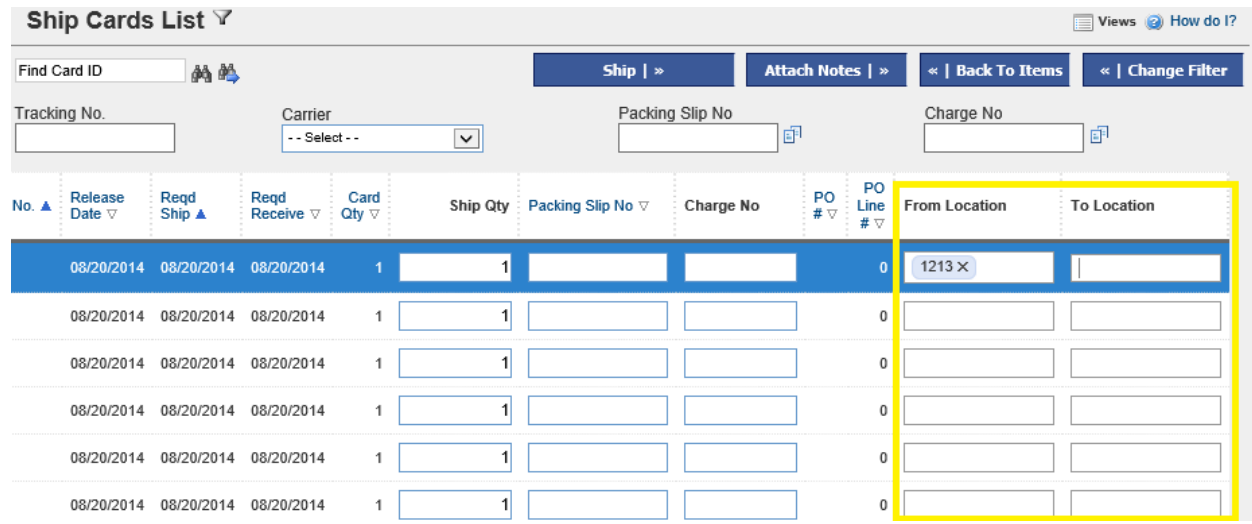

## <span id="page-9-0"></span>*1.8 Certification Control for items*

This setting is available in the item setup screen, if enabled the supplier has to attach necessary documents while shipping.

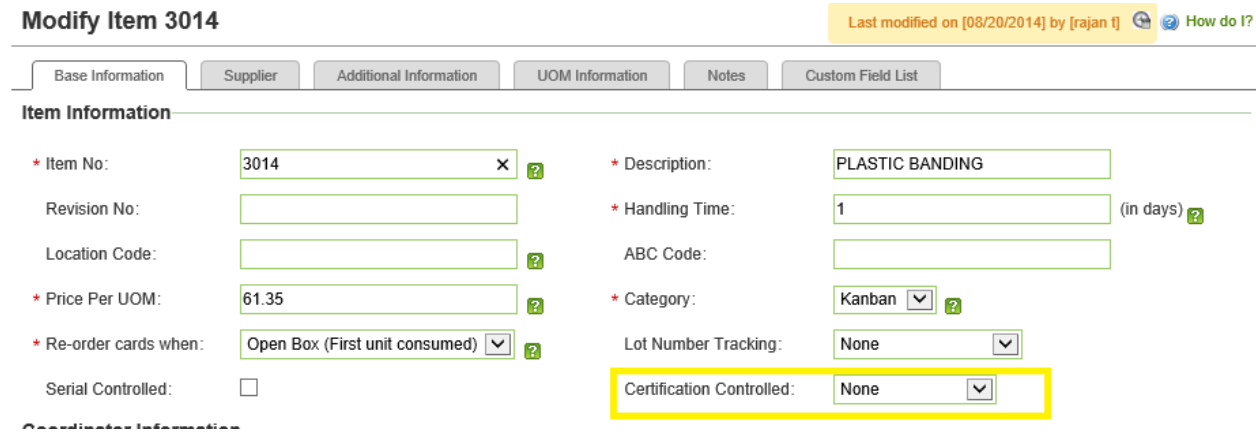

## <span id="page-9-1"></span>*1.9 Pick List material selection and repacking at Item level*

The pick list algorithm allocates inventory for an order based on the following two settings "FIFO" or FIFO-NO repacking". This setting can be either set at the plant or work center level. With this release now this setting can be set at the item level also.

This setting is available in the item to supplier setup screen for the work center:

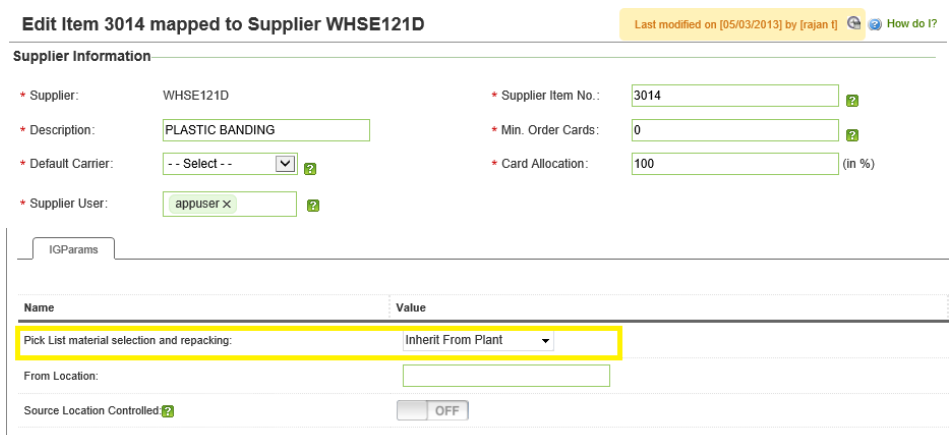

## <span id="page-10-0"></span>*1.10 Notes and Attachment added to Spike Order Screen*

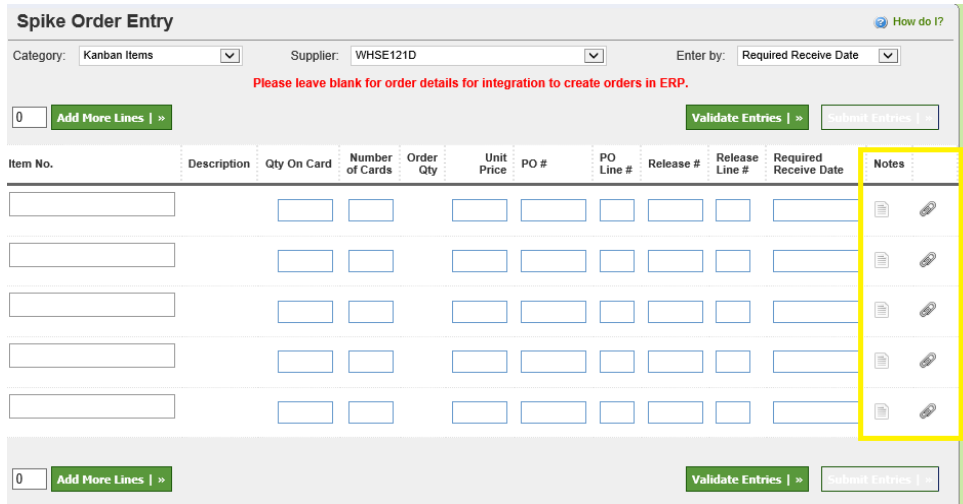

User can now add Notes and Attachments for spike orders

#### <span id="page-10-1"></span>*1.11 Supplier Score Card Metrics - PPM*

Supplier Rating Criteria is used to determine the Rating of the Supplier. We have preset descriptions and for each of those we need to set up what range falls in Red, Yellow or Green and how much Percentage of that is accounted for the Overall Rating.

To set up the Criteria use Admin - NCR Entities - Supplier Rating Criteria.

- 1. Early Tolerance and Late Tolerance are the no of days excepted either early or late for the due date
- 2. Weightage is How much Percentage of this will be considered for the overall rating which is 100%
- 3. Red, Yellow, Green Are when the values fall in that specific range they are considered as that category.
- 4. We have 2 sets of ratings. Red to Green or Green to Red. Certain type of Ratings like (PPM Parts per Million) are rated from Green to Red.
- 5. We can set up these criteria either in the System Admin level which means that it will be applied for all Business Units or at individual plant level.

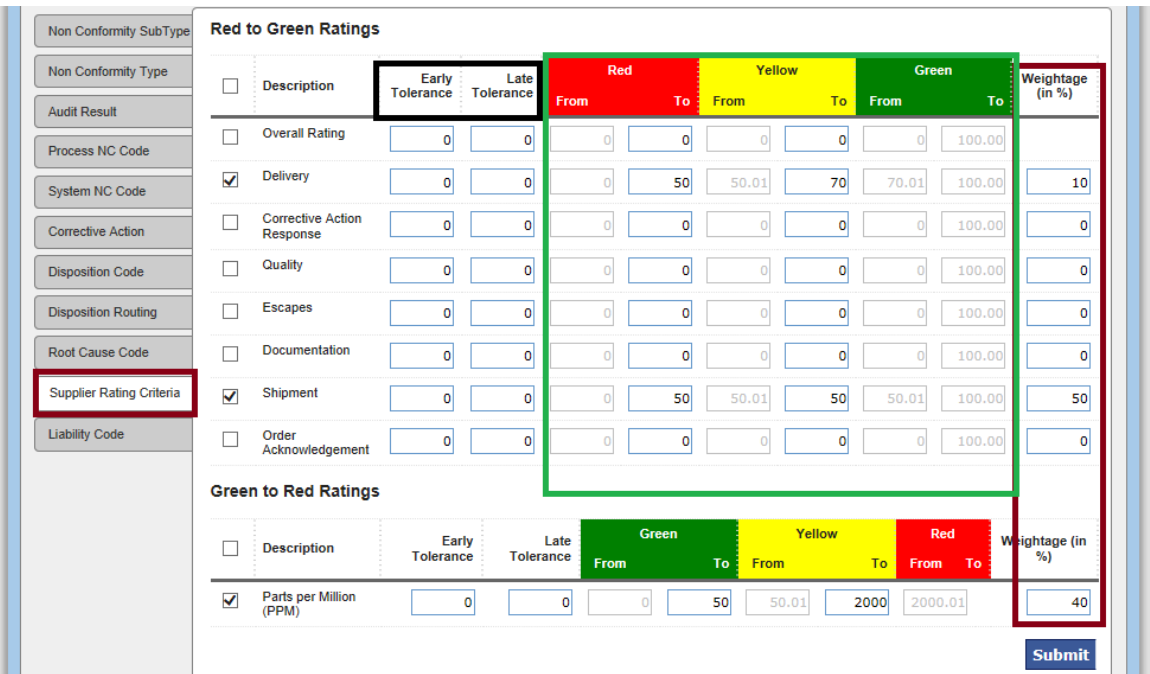

#### NCR Data Load

Next we can use the data load tool to load the Non conformities reported on the Items received. Admin > Tools > Data Load > NCR Data Load.

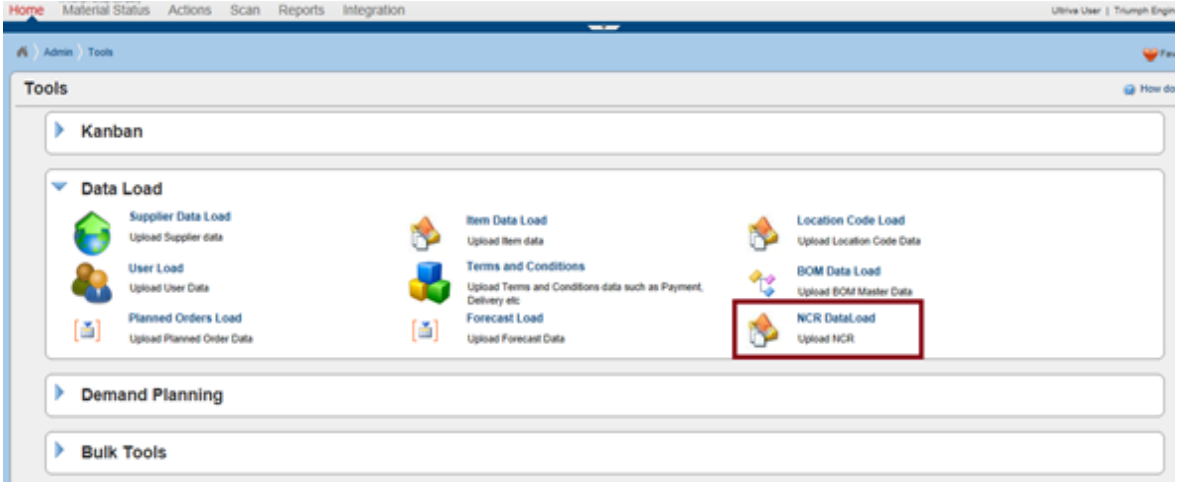

#### Supplier Score Card

Once the Metrics are all set then the Suppliers Scorecard can be viewed from

Admin > Supplier > More Options > Score Card

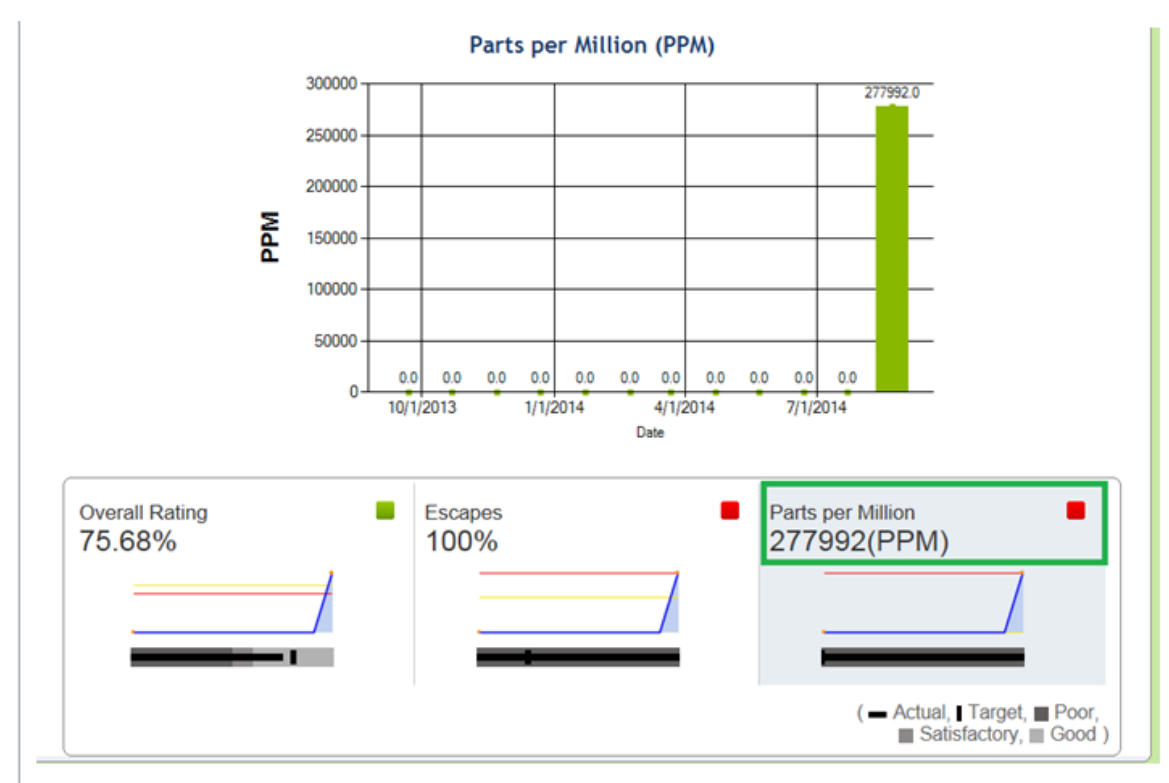

• PPM - This is a rating which is set in Numbers instead of Percentage.

• For example if Supplier supplies 1000 Quantity and of this 10 are rejected. Then the PPM value is derived like this: (Quantity Rejected / Quantity Received) \* 1000000 (Million) = 10000 will be our PPM metric value.

• Ideally we will have Green set when the Supplier supplies the Items with least number of Rejections and as the Quantity rejected increases the scale moves from Green to Red.

• The Quantity of Items Rejected is uploaded into the system using the NCR Data Load Tool.

• The Supplier Rollup background service has to be run to populate the data for showing the scorecard charts.

• Red / Green / Orange indicates the rating for that particular description.

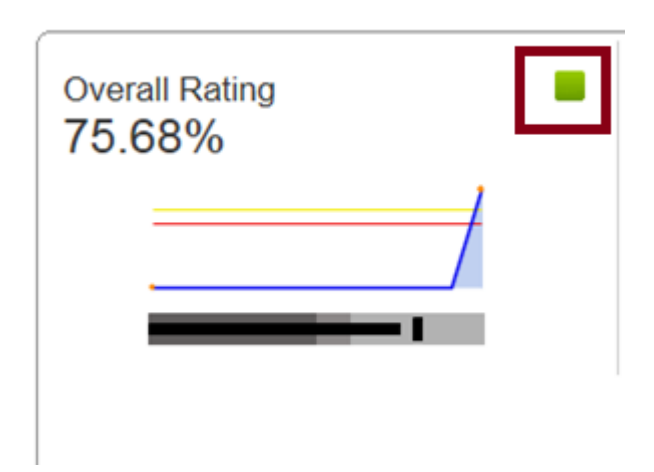

• Spark Line indicates the trend.

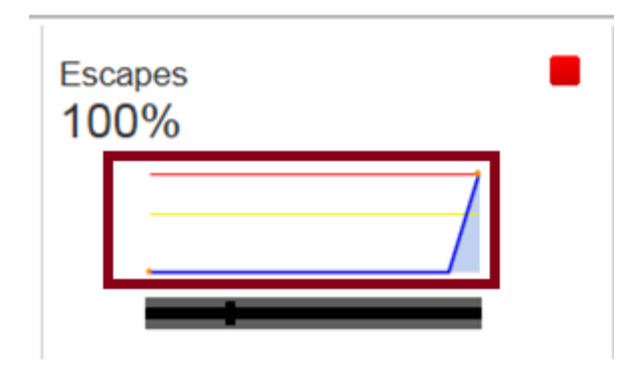

Bullet Graph shows the actual values for that description.

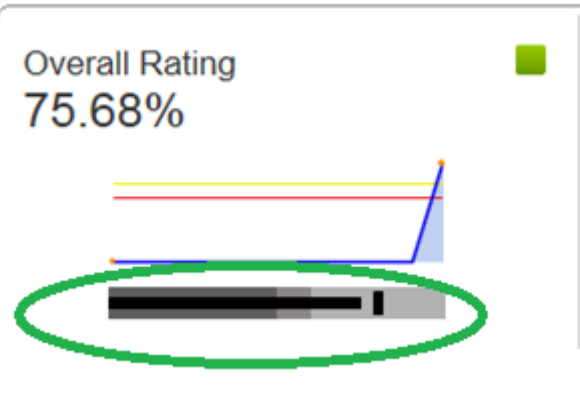

## <span id="page-14-0"></span>*1.12 Replace Item*

Replace Item is used when you need to discontinue a part and replace it with a new part number at a specific point in the future.

1. Once logged in, go to Admin  $\rightarrow$  Item  $\rightarrow$  Highlight/select the item  $\rightarrow$  More Options  $\rightarrow$  Replace Item.

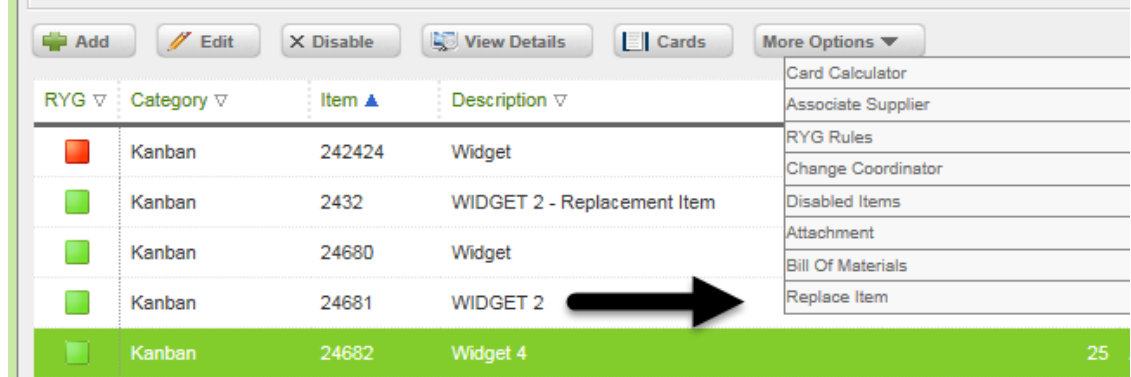

- 2. Enter the information for the replacement item.
- 3. On the Effective Date take Lead and Transit Times into consideration and subtract those days.

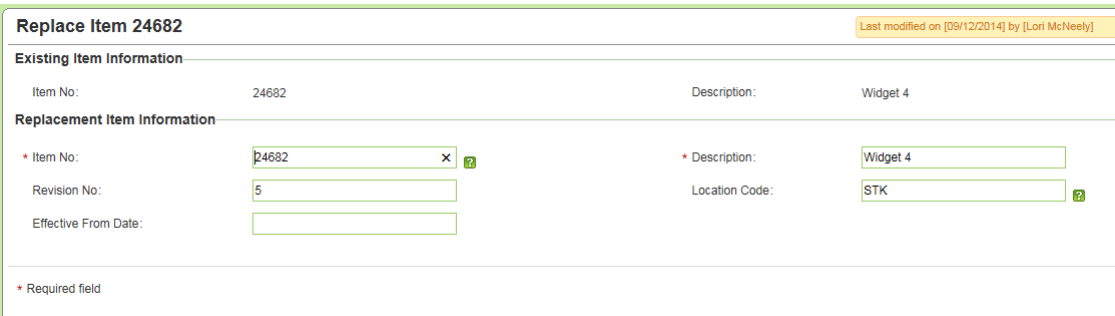

- 4. The Item Status has 3 categories
	- Active Normal status.
	- Not Effective Replacement item not yet active because the original item hasn't hit the expiry date.
	- Expired Item has been replaced with the new item.

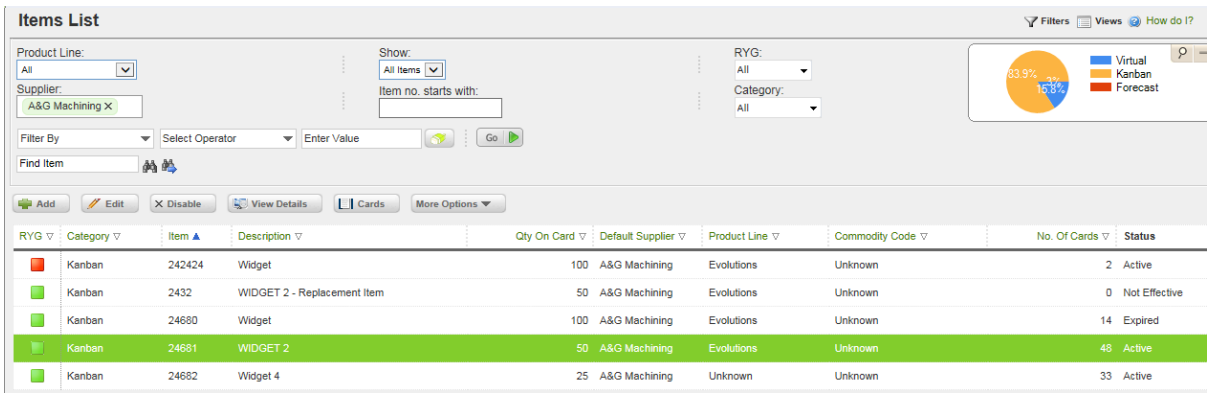

5. Note that the Open Orders are not automatically converted on the expiration date. As the expired cards get released they will be destroyed and new cards created under the new item number and released to the supplier.

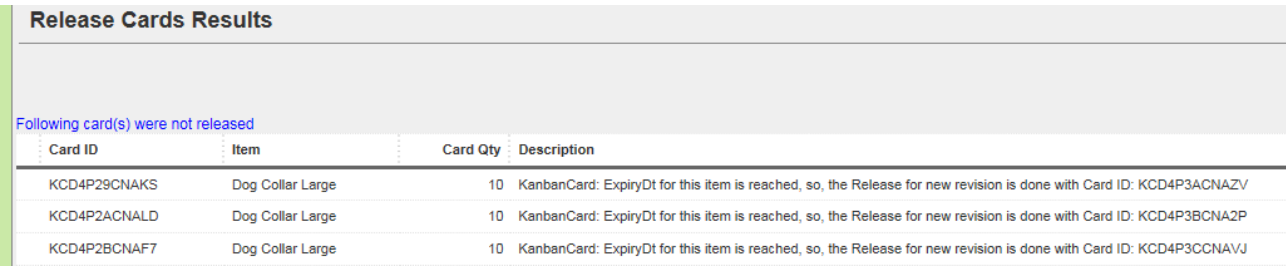

6. If there are 2 suppliers associated with an item, both Suppliers get created for the Replacement Item with the previously assigned percentages and values for both.

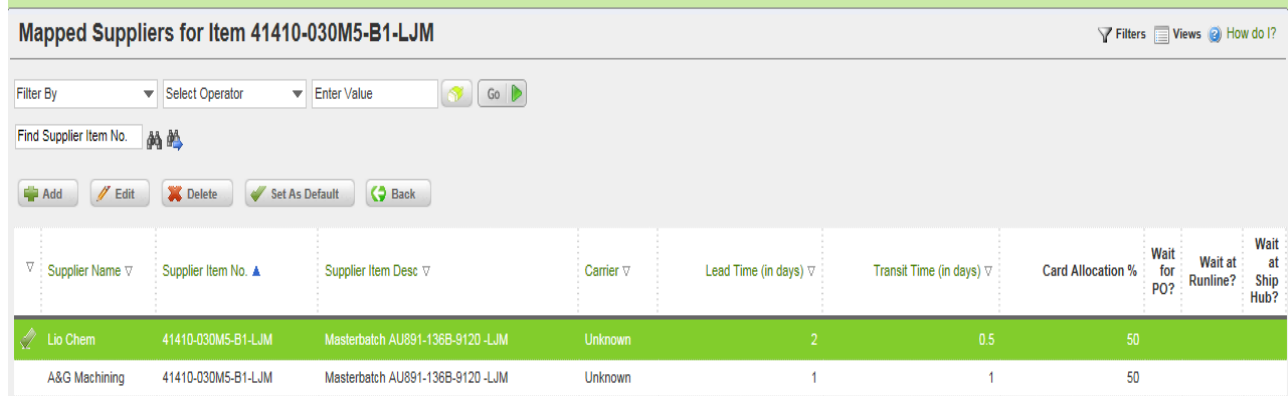

7. For the basic reports, the history does not transfer to the new item.

#### **For things like the Card History:**

The cards cycled under an item for example, **Dog Collar Large** still show as they normally would, the history is not moved to the new item.

For the replaced item, **Dog Collar Large-2**, only history for the new cards that get released/created for this item will show.

#### **For the Auto Resize Wizard:**

Auto Resize is only using the history for the New Replacement Item – the Cycles for the Expired Item are not taken into account.

8. When you do a Search for the old item using the search functionality (on the lower left side of the application once you login) for for example, "**Dog Collar Large**" both, "**Dog Collar Large**" & "**Dog Collar Large-2**"items show up.

Note: **Dog Collar Large** is expired item and **Dog Collar Large-2** is the Replacement Item.

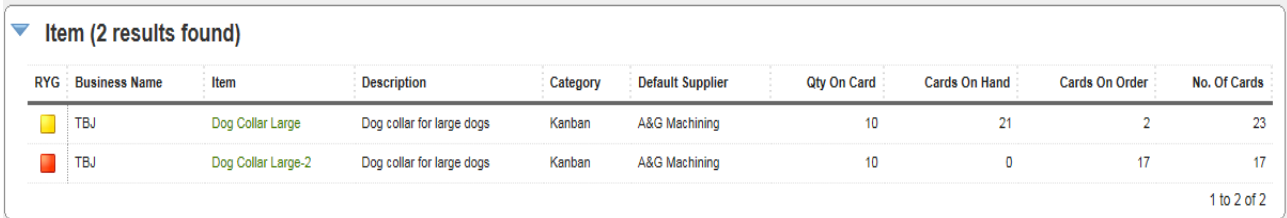

- 9. Currently the replacement Item data cannot be sent from the ERP system via integration process to Ultriva.
- 10. You can do the Spike Orders for the Expired Part.
- 11. Once the Part is expired, you cannot edit the replacement information and change the Effective Date.

If the Original Part is still active, you can edit the Effective Date. For example, if today is October 22th and the Expiration Date is set as October 31st. You can still edit the replacement information and change the Expiration Date.

12. After replacing the item, you do not have the ability to identify the Expired Item which was replaced by the new item (and vice versa)?

# <span id="page-17-0"></span>**2 Additional Enhancements**

- 1. Re-sequence Production Orders Screen
	- a. Changes were made to make the page load faster.
	- b. Paging for orders shown in the day bucket. Initially the few orders based on user paging preference are loaded to the screen. Then the additional orders are loaded automatically when the user scrolls down.

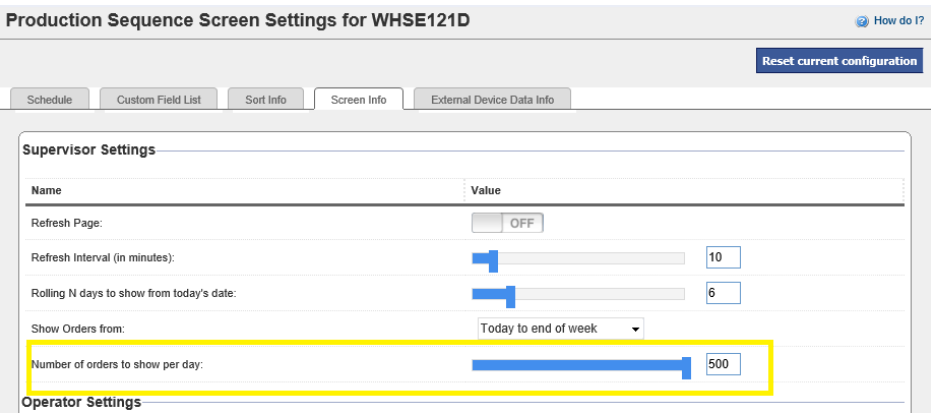

- c. Item custom fields added to the filter list.
- 2. Production Sequence Screen
	- a. Changes were made to make the page load faster.
	- b. Filter added to the page.
	- c. Item custom fields added to the filter list.
- 3. Application search bar at the bottom has the following enhancements
	- a. Search by item description.

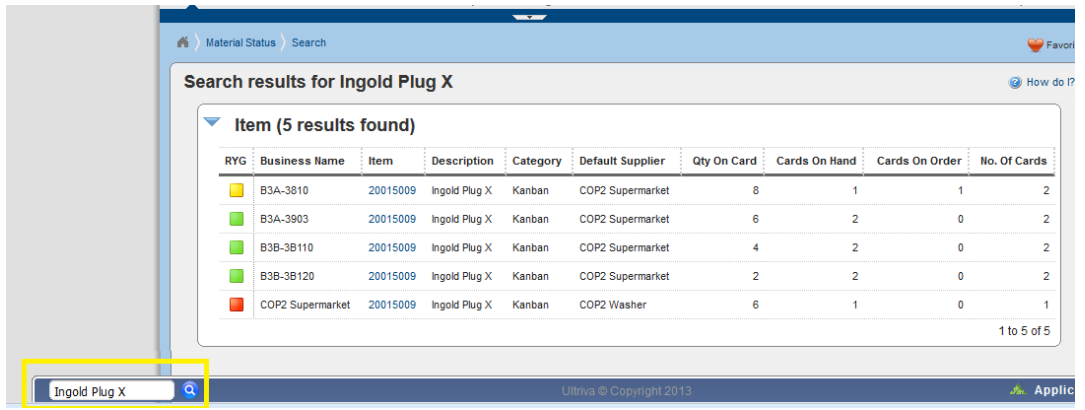

- b. Plant name in card list.
- c. Print and Export added.

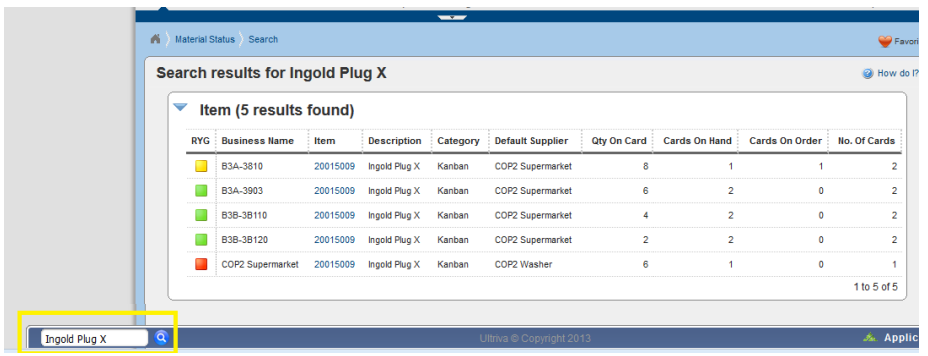

- 4. Item description added to cycle time report.
- 5. Buyer queue supplier filter changed from dropdown to autocomplete to increase page performance.
- 6. For all buyer actions filter control, the supplier dropdown list is action specific. Only suppliers with orders for the corresponding action are loaded. In the previous release all the suppliers were loaded and it was decreasing page performance.
- 7. Supplier Stock out Report added for supplying work center.
- 8. **PicknShip Feature**: The PicknShip feature now supports short pick.

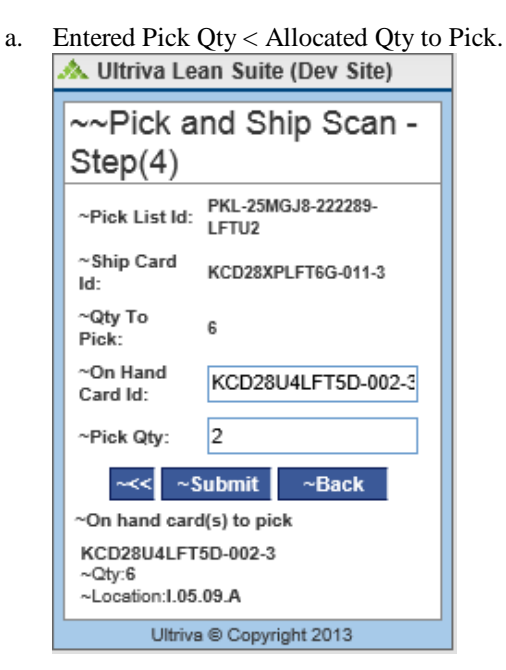

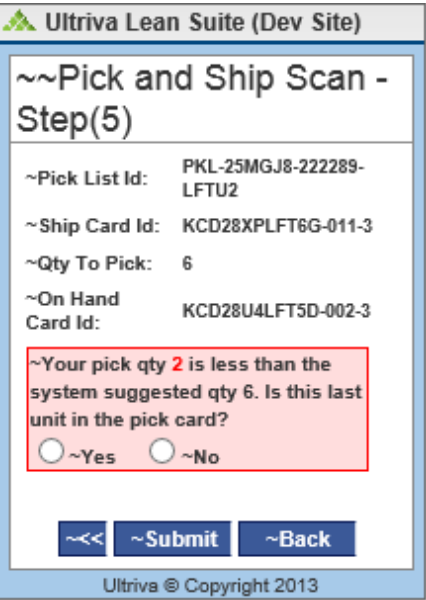

The user must choose **Yes** or **No**. Yes to Release the card or No if more units are on the card to be picked.

After Submit, if Qty to Pick > Picked Qty user has to confirm **Short Pick.**<br> **A** Ultriva Lean Suite (Dev Site)

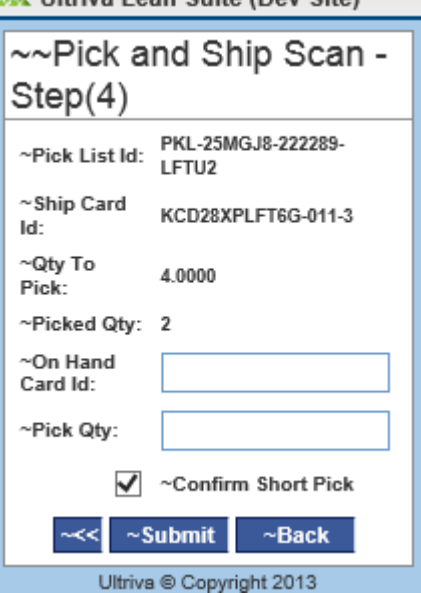

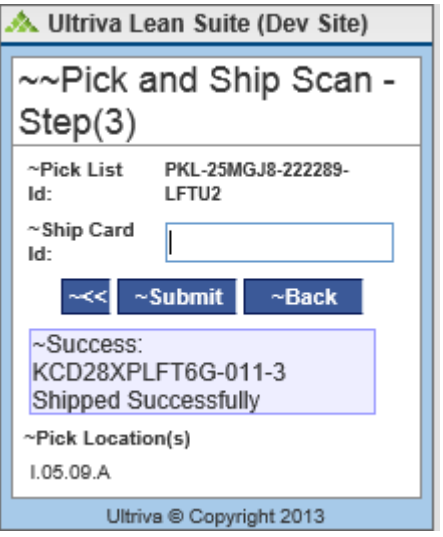

b. Entered Pick Qty = Allocated Qty on Card or Pick Qty is left blank; Pick Qty is optional, if it is left blank then it will default to the Pick Qty shown above.

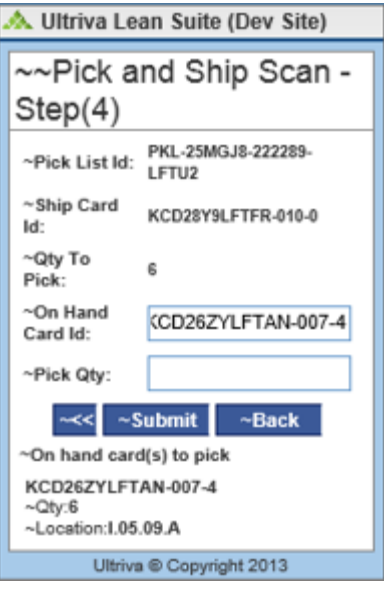

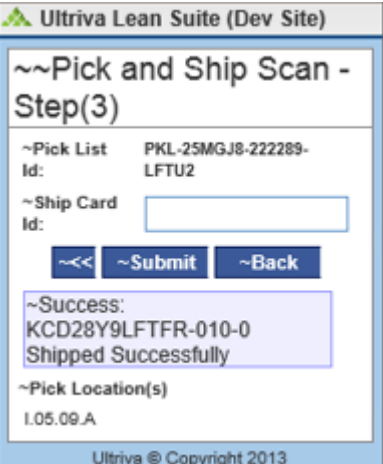

c. Entered Pick Qty > Allocated Qty to Pick.

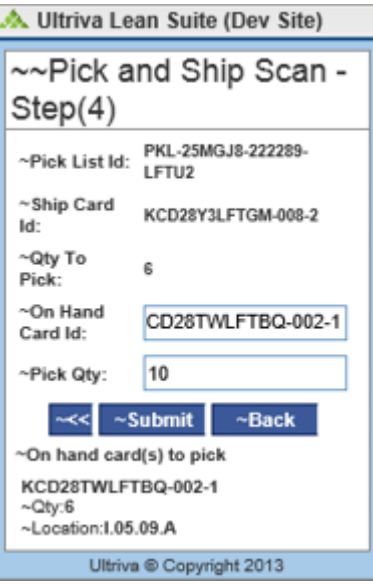

An error is displayed if the Entered Pick Qty is greater than the Qty that was supposed to be Picked.<br>A Ultriva Lean Suite (Dev Site)

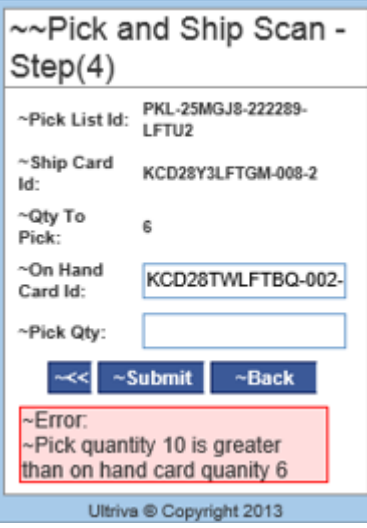

9. On Production Sequence screen, if multiple job selection option is enabled, we show the Item Total for the selected jobs.

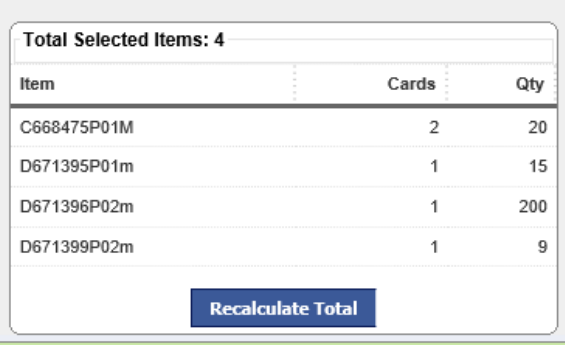

- 10. Print PO Button on the Accept Cards screen can be shown/hidden based on configuration.
- 11. We now support rule condition based on Source Application type like UI, BG Service or Integration.
- 12. Support to select multiple Ship To Location when a card/order is released.
- 13. Reschedule reason appended to notes is now supported.
- 14. ReleaseForecastOrder now can use the published PlannedPO details if the UsePlannedPO config on the business unit is set to true.

#### **7.7 P4**

15. Added BU setting "Override Pick Card Quantity": if set to Yes Pick N Ship scan will allow to override Pick Qty:

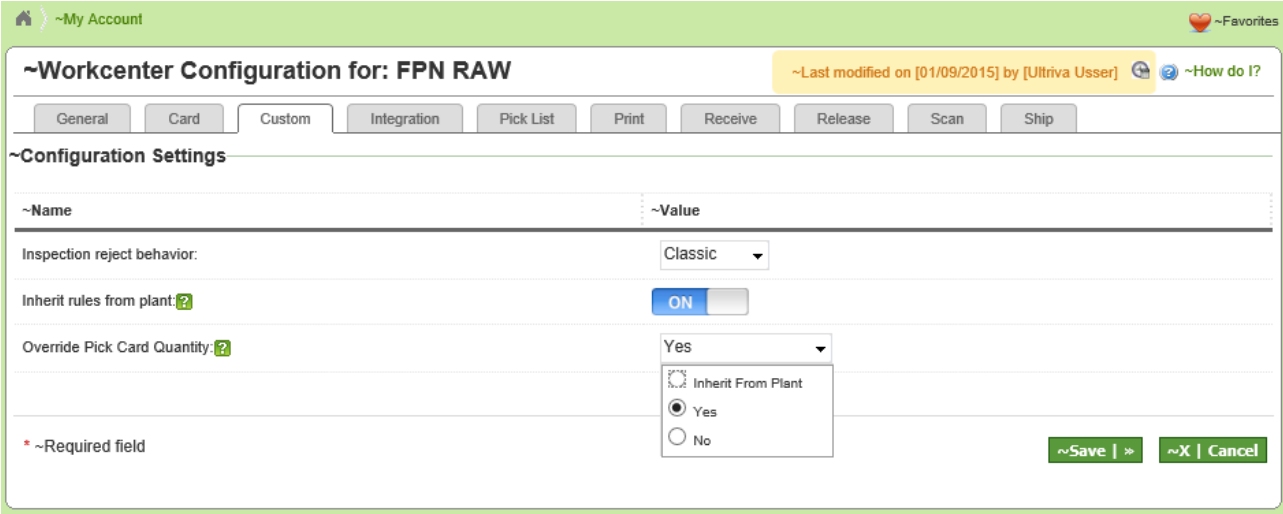

16. Buyer Scan Approve/Reject for Master Label: user can approve/reject some individual cards on master label and then do an action of approve or reject to the rest of the cards on the master label with just one scan.

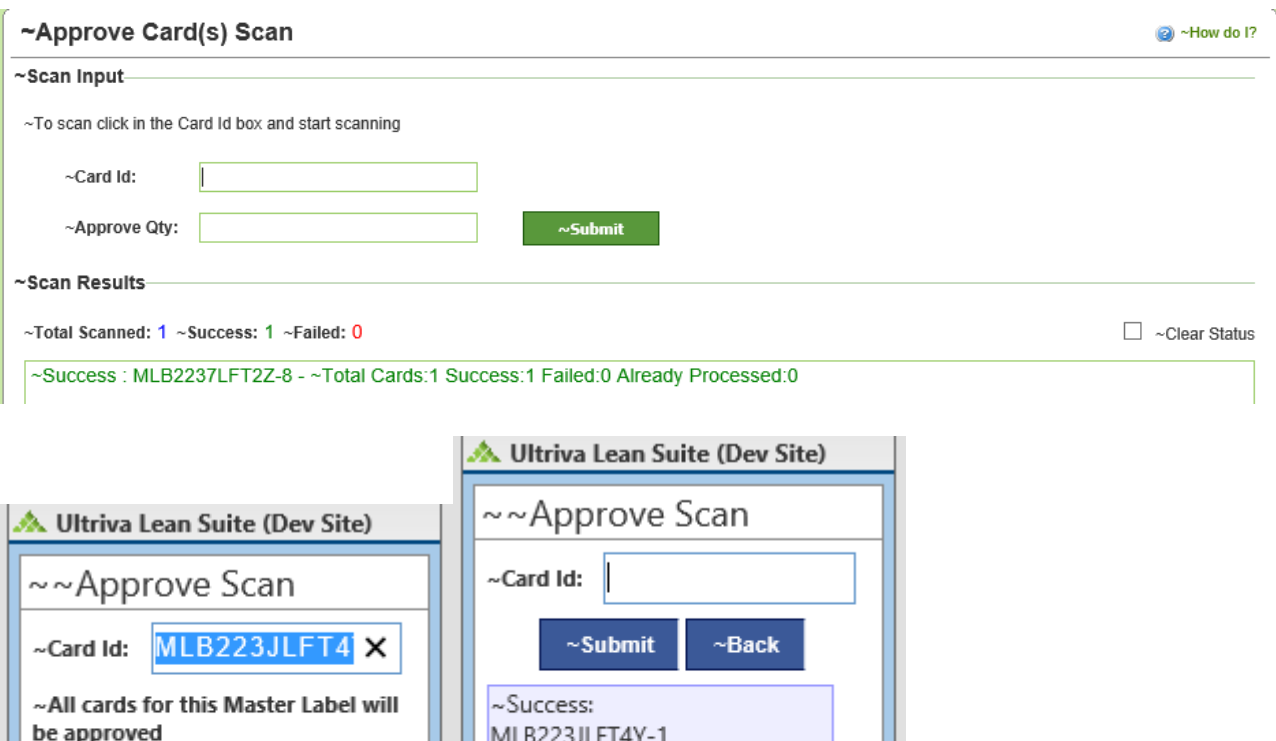

- ~Total Cards:1 Success:0

Failed:0 Already Processed:1

Ultriva © Copyright 2014 Ultriva © Copyright 2014 17. Buyer Approve/Reject for Master Label in UI/forms: user can approve/reject some individual cards on master label and then do an action of approve or reject to the rest of the cards on the master label.

 $~\sim$ Back

 $\sim$ Submit

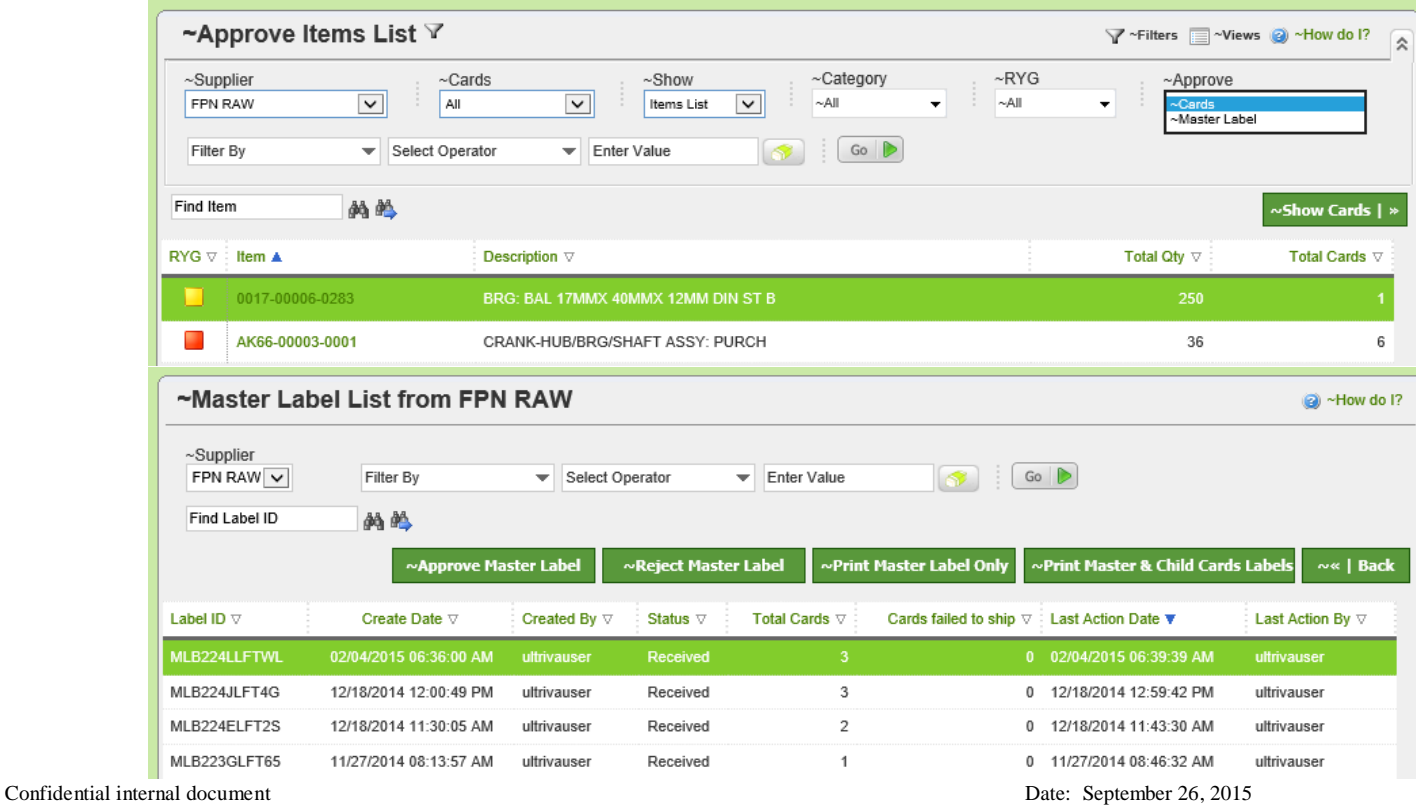

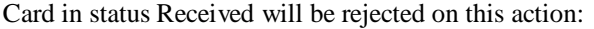

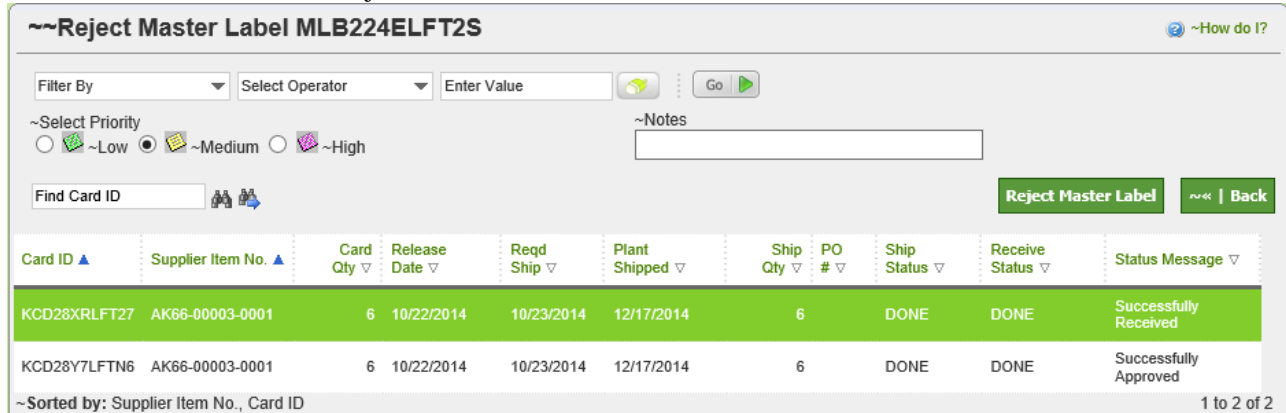

18. Supplier Master label list: added view for master Labels in status Approved or Rejected

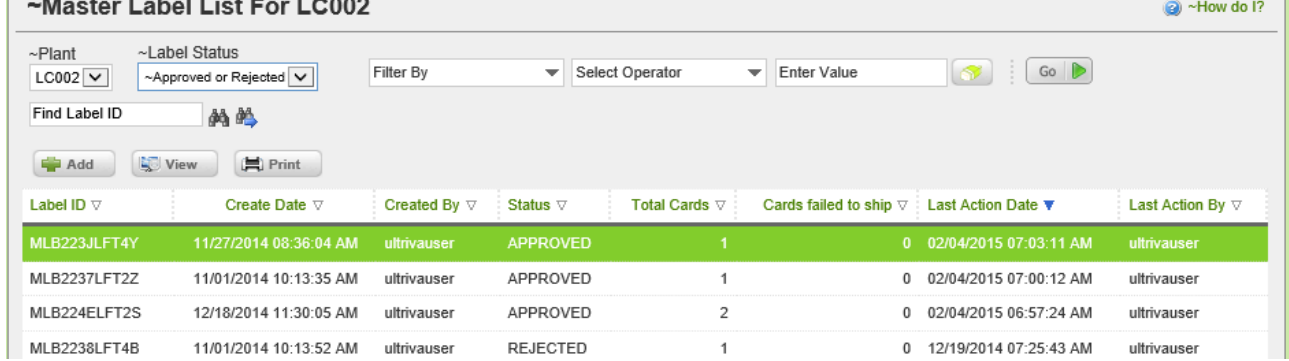

- 19. NCR DataLoad Changes: In the NCR Data Load when the QtyReceived is not passed it still creates the NCRs with QtyReceived as 0. Changes were made to enable this feature.
- 20. Option to enter purchase unit price in Virtual Kanban approval screen (Exposed via data grid customization).
- 21. Supplier Material Status Increased query and processing performance to speed up the report.
- 22. Last 30 days average daily demand added to Virtual kanban release approval and forecast details screen. This data is to be exposed via data grid customization.
- 23. Item edit screen shows, effectivity information.
- 24. Virtual Kanban Approval Screen lead time and required ship date information added (Exposed via data grid customization).
- 25. Minimum safety stock quantity (Last 30 day's average daily demand multiplied by Safety time days) added to Virtual Kanban Approval Screen, Forecast screens. This data is to be exposed via data grid customization.
- 26. Forecast order detail, item total on hand and on order quantity information added (Exposed via data grid customization).
- 27. Added serial label printing for serial controlled items.
- 28. Virtual Kanban Inventory batch job Adjust Inventory support added for Virtual and Kanban items.

- a. If version 2 is enabled then VKB V2 uses Adjust Inventory approach to keep the inventory similar to MRP inventory. However it uses additional logic to identify when to release a card has to be released and create ghost card for the remaining inventory:
	- i. If it is EmptyBox then wait till the card's current on-hand inventory comes to 0.
	- ii. If it is OpenBox then issue the material from the card and release it. Then create a Ghost Card (basically a child card with 0 cycle) for the remaining units.
	- iii. If it is % based then keep issuing till we hit the level. Once we hit the level then do similar logic as point 2.

## **7.7 P5**

29. Fixed 14 high priority white hat security issues.

#### **7.7 P6**

- 30. The SQL Query for Search is optimized.
- 31. The drop down list now shows all associated plant users on the plant coordinator field during the item setup on the Customer Kanban Application.
- 32. During Item Sync, for new forecast items, the beginonhandqty/cardqty will be the number of On Hand cards created if the **Release Planned Orders by Lotsize for Forecast Items** is set to **ON** on the busunit configuration. If **Release Planned Orders by Lotsize for Forecast Items** is set to **OFF** then only 1 card is created.

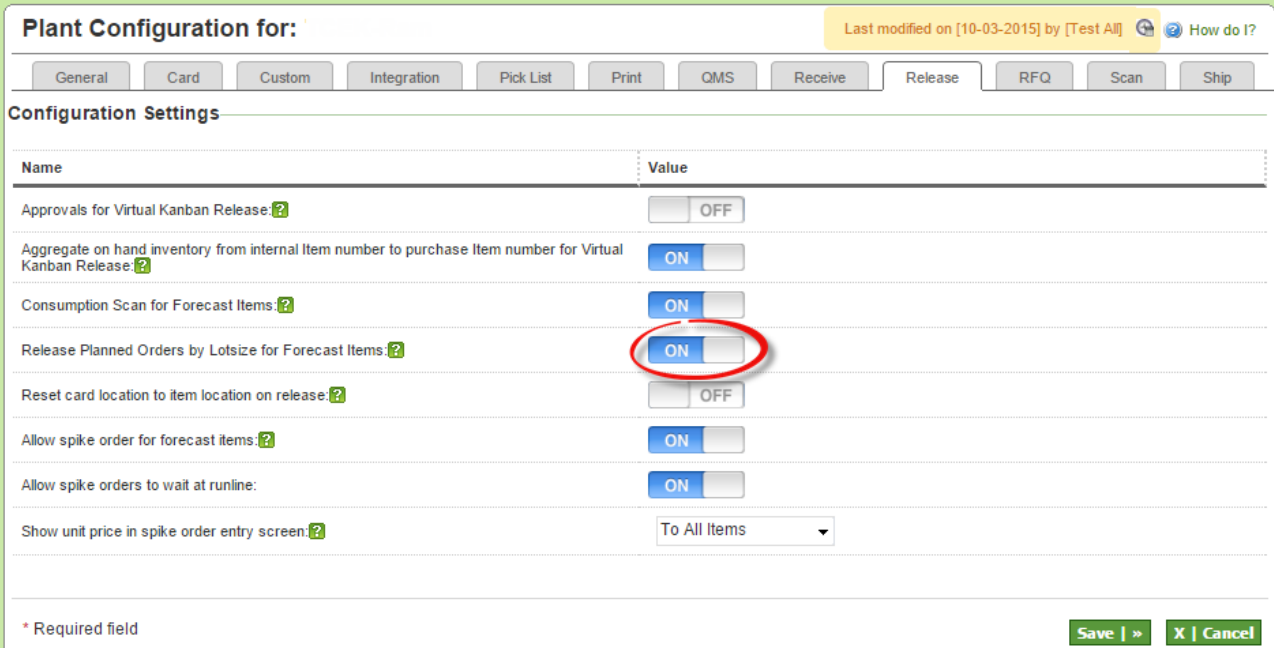

## **7.7 P7**

33. The Admin Section now allows setting up the Supplier Rating Criteria values used in the Supplier Metric Scorecard Reports under Admin  $\rightarrow$  NCR Entities. Each of these Metric values is used in calculating the Suppliers performance.

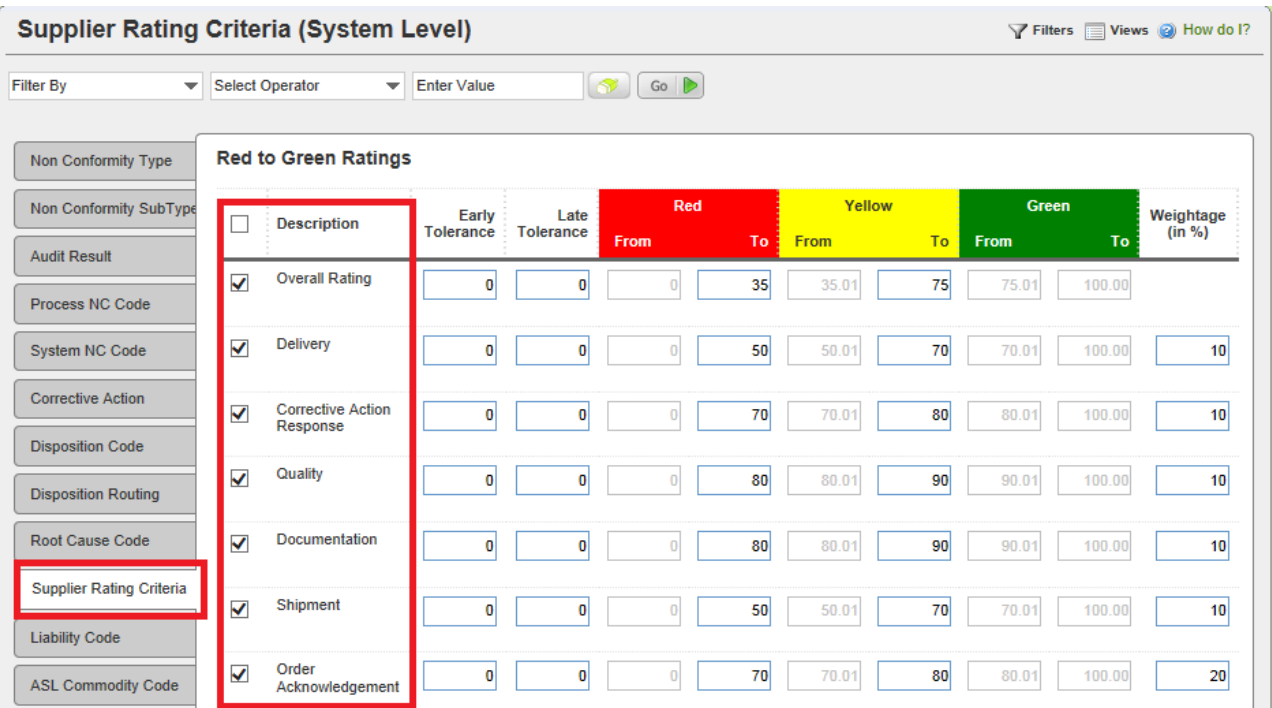

34. Buyer & Supplier Reports > Supplier Metric Score Card , shows all the suppliers' performance for the plant based on the Metric set up in the admin. Additionally each performance will be shown as graph as well.

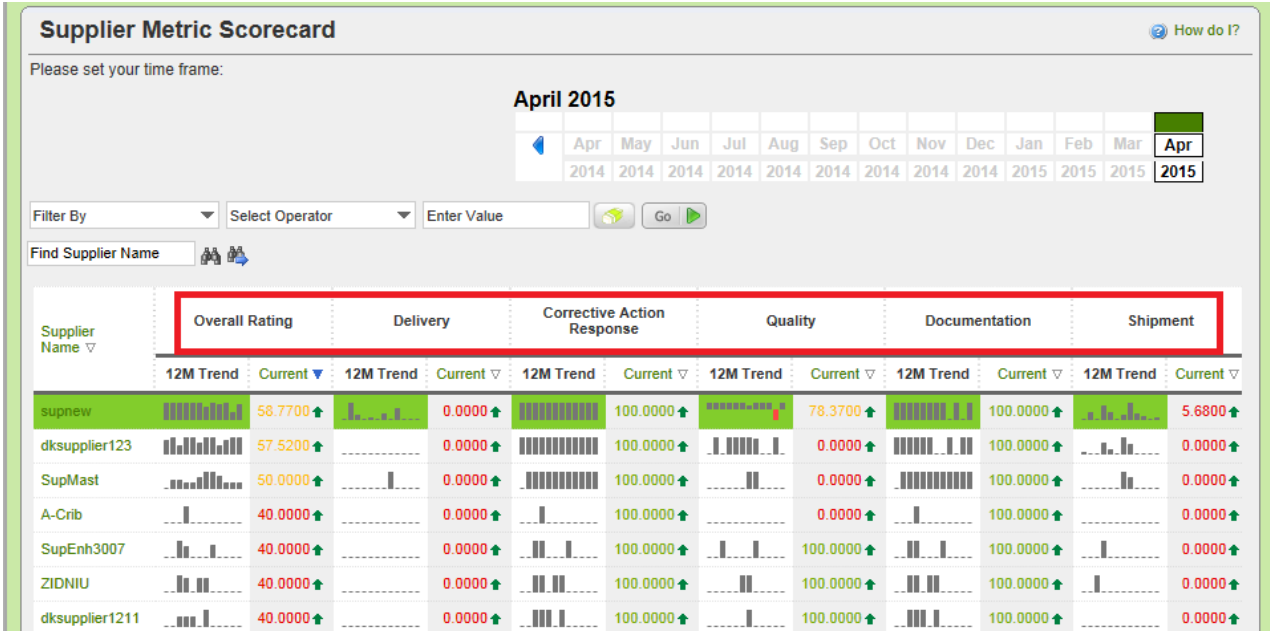

35. Batch Job retry added for all batch jobs:

Integration -> Batch Job report filter -> select the job name and date range.

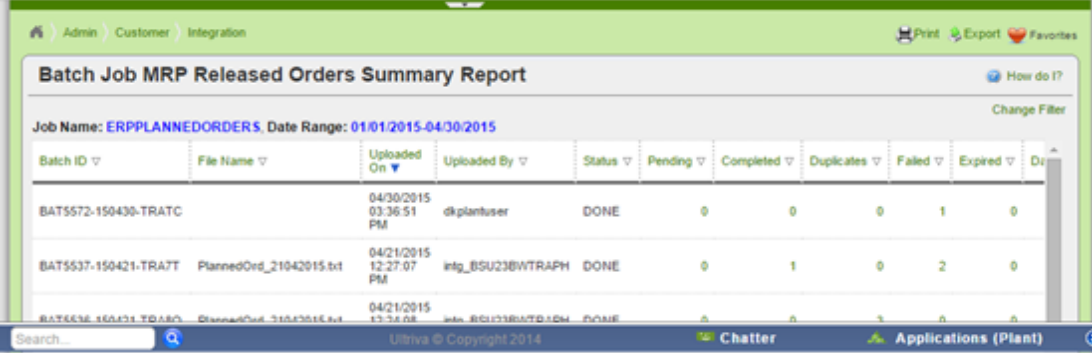

#### Click on Failed job:

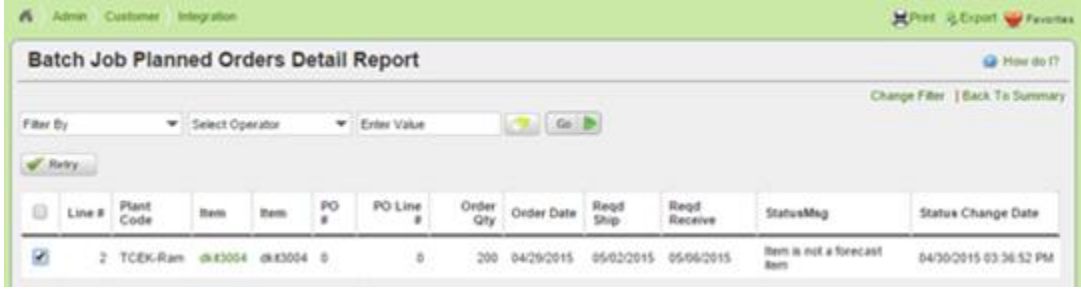

Select the job and click Retry, click yes on confirmation screen:

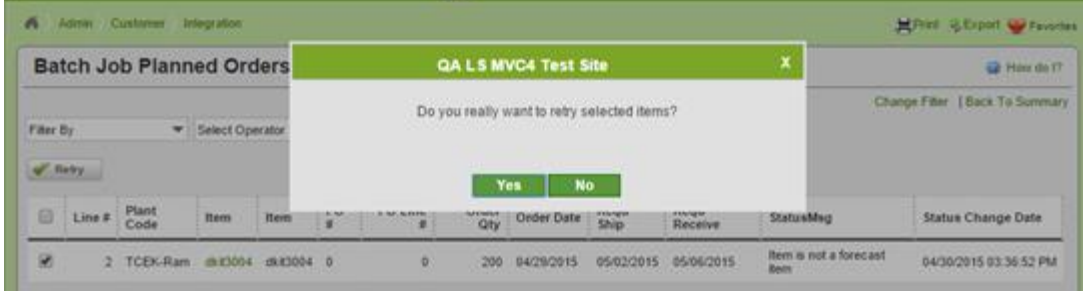

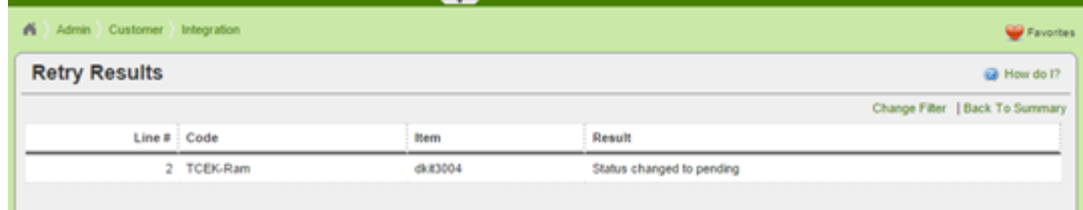

Job will be re-run by the background service.

- 36. Inventory file can be processed now via File Upload process and now supports overlay to process multiple files.
- 37. New logic added to remove duplicate records in the item sync file during the file import process.
- 38. The rules/alerts body and subject now support Unicode characters like Chinese.
- 39. New filters added to the Supplier Performance report as shown below.

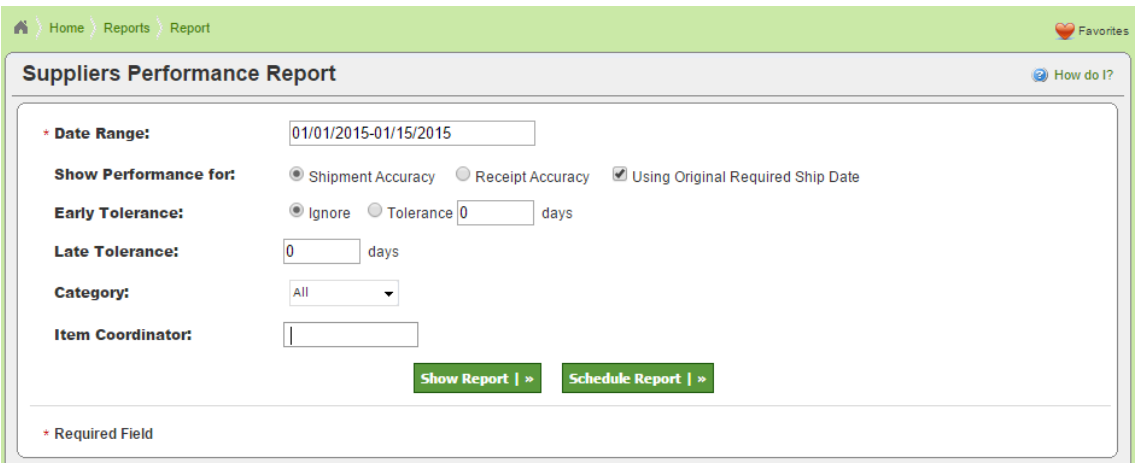

- 40. An audit entry is created for the forecast planned order release with all the details.
- 41. The planned order job now creates and supports the drop ship address.
- 42. Fixed the sort condition for the Card search, Item search and Supplier search results.
- 43. PO Receipt Cancel job supports the RTVCard (Return to vendor) setting from the file data.
- 44. For a consigned item the on hand card, be set as consigned inventory or plant owned.
- 45. Added a New Custom Report for Cancel Receipt.
- 46. For an import batch job, the setting overlay is enabled, it expires all the files except the latest when multiple files are found during processing.
- 47. For the planned orders import job, support added to **PUT\_ONHOLD** in case of any errors but wait for master data to be resynched.
- 48. Master label can be approved via scan action.
- 49. The Print PO PDF module now supports Chinese characters.

### **7.7 P8**

50. **Put on Hold** feature for batch jobs. This feature allows batch job records to be set in pending state for certain amount of time under certain conditions such as waiting on another dependent batch process to be completed.

This feature is currently supported by following batch jobs:

- 1. Item Sync
- 2. PO Sync
- 3. PO Change (PO based operation)
- 4. PO Recall (PO based operation)
- 5. PO Receipts
- 6. Planned Orders

## **Enabling 'Put On Hold' feature**

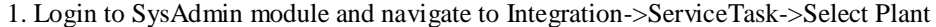

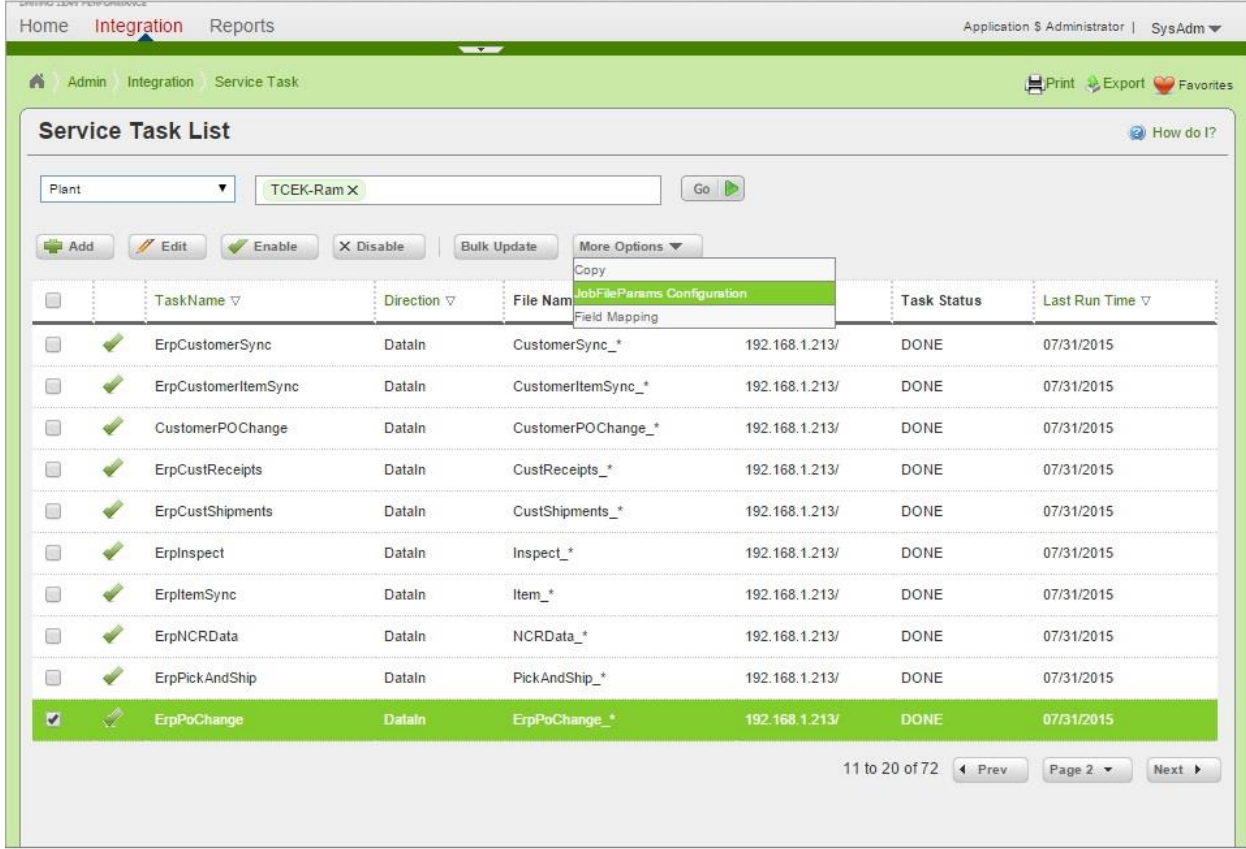

Select batch job from the list and click on JobFileParams configuration as shown above.

2. Add the following key to enable' put on hold' feature for selected batch job. Key : PUTONHOLD Value : 1.0

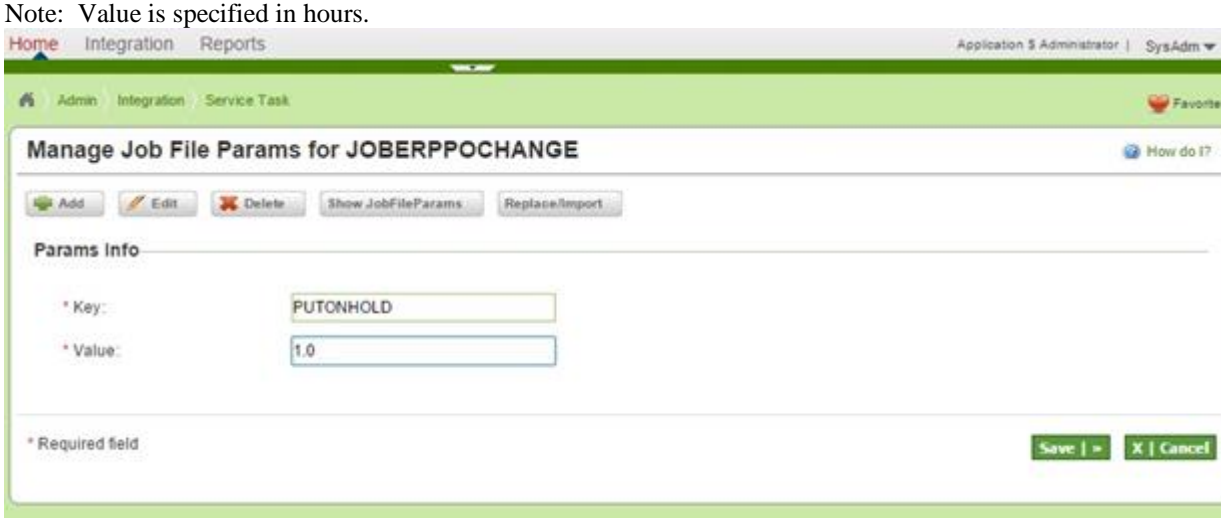

3. Click on save.

#### **Batch job behavior when 'Put on hold 'feature is enabled**

- Item Sync
	- o Records are held in pending state for the following conditions:
	- o New Item
		- Supplier code provided in the file is currently not present in the system.
		- Plant user code is currently not present in the system.
	- o Update Item
		- Supplier code provided in the file is currently not present in the system or is not associated to the plant.(Note: Provide supplier allocation percentage for new supplier allocation for update item)
- PO Sync
	- o Supplier code is currently not present in the system or is not associated to the plant.
	- o Item number is currently not present in the system.
- PO Recall

Note: Pending state is only supported for PO based PO recall transactions. In this case Release ID column is left empty in batch file.

- o Purchase order details provided in file are currently not associated with any cards for given item number
- PO Change

Note: Pending state is only supported for PO based PO change transactions. In this case Release ID column is left empty in batch file.

- o Purchase order details provided in file are currently not associated with any cards for given item number
- PO Receipt
	- o Purchase order details provided in file are currently not associated with any cards for given item number
- Planned Orders
	- o Item specified in the file is currently not present in the system.
	- o Supplier code is currently not present in the system or is not associated to the item.
- 51. Export to Excel now creates a smaller file and is faster.
- 52. PO Sync now supports Ship To Address.
- 53. Item description and In Transit quantity added to buyer and Supplier Forecast screen.
- 54. Release Forecast/Planned Order module will audit to the Audit Table. The audit details can be viewed from Audit Report and Card Search.
- 55. Release Forecast/Planned Order module will disable the Release button once user clicks it so user cant accidently click it twice.
- 56. Planned Order import process, we will create address record if any one of the address fields is non-empty.
- 57. Added default sort for the Card, Item and Supplier Search results.
- 58. Item Edit Screen: Revision No as read only field in the UOM Tab.
- 59. Support for drop-off location and delivery location as warehouse added to legacy Default Print PO template.

### **7.7 P9**

#### **60. Named Date filters for Custom reports**

On Run Custom Report in filter user can select certain date/date interval or named date which will transform into the dates interval on execution. To the filter operator added "Between" option. Please note that on report creation/edit user can select only calendar date from the filter, but has option to change it to named date before running the report.

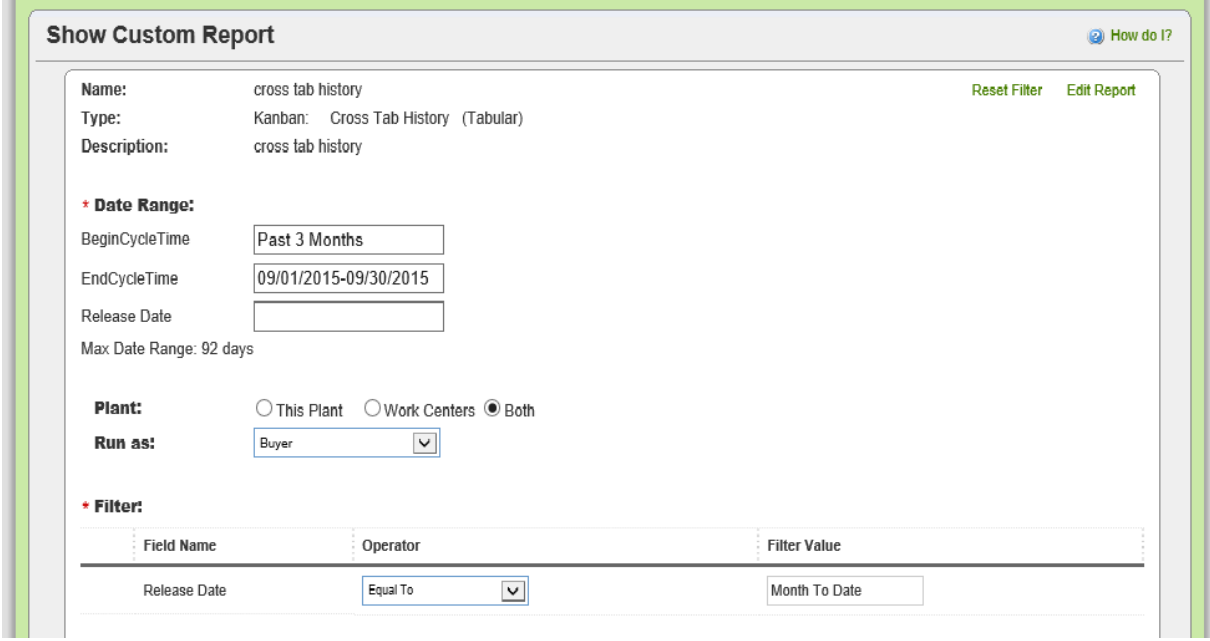

On Schedule Custom Report page user cannot select calendar date, named dates only:

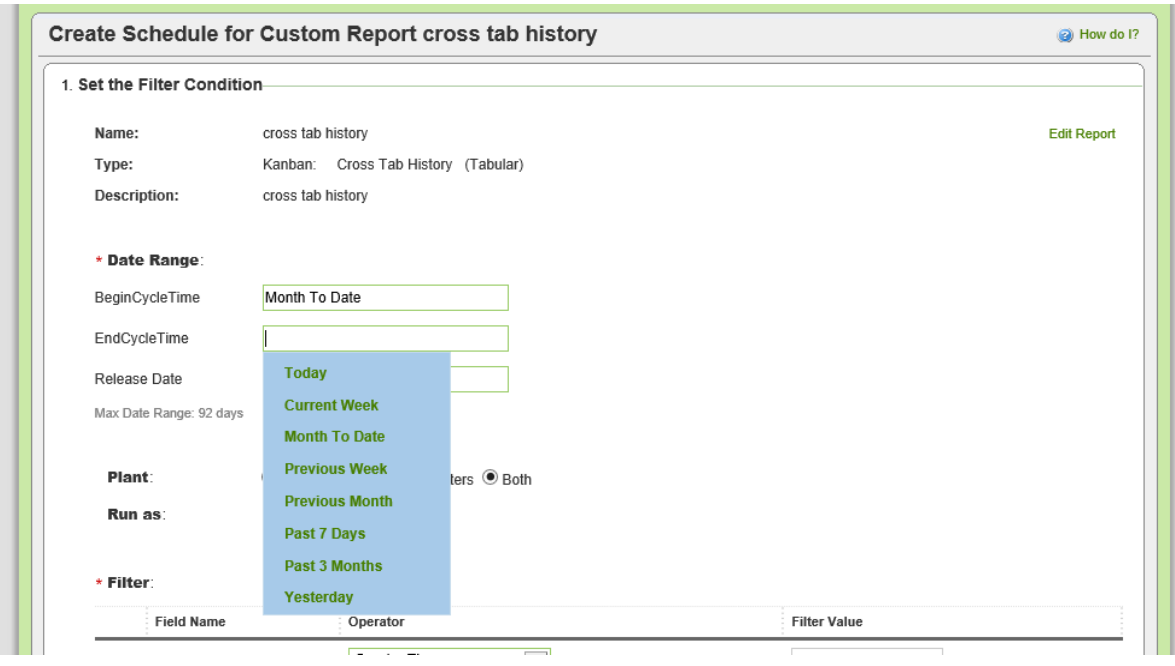

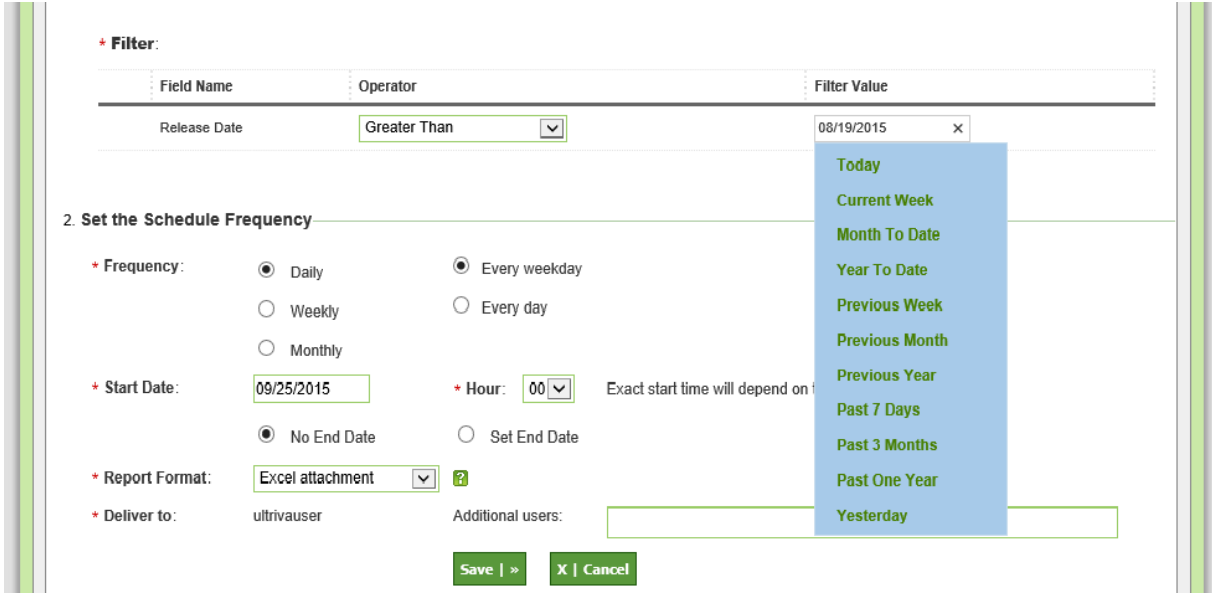

#### **61. Invoice payments feature**

Added batch job JobErpInvoicePayments to load invoice and payments data to Ultriva. Batch job file format and details are specified on the Ultriva help site.

Invoices are shown for a supplier business unit after this feature is enabled. A panel listing count of invoices in various states is listed on supplier home page.

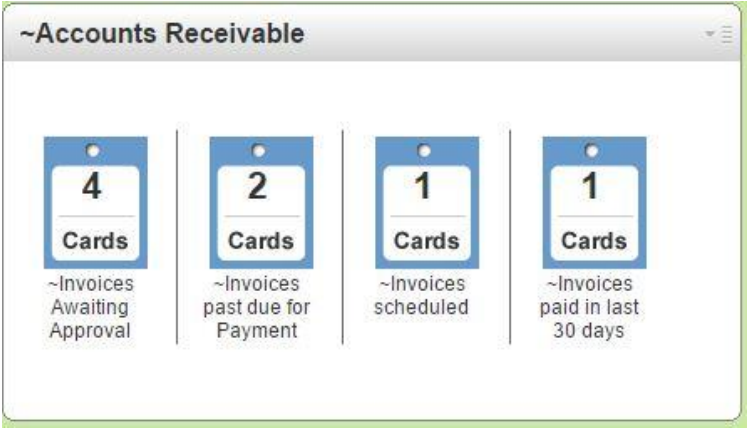

Clicking on panel cards shows individual invoices.

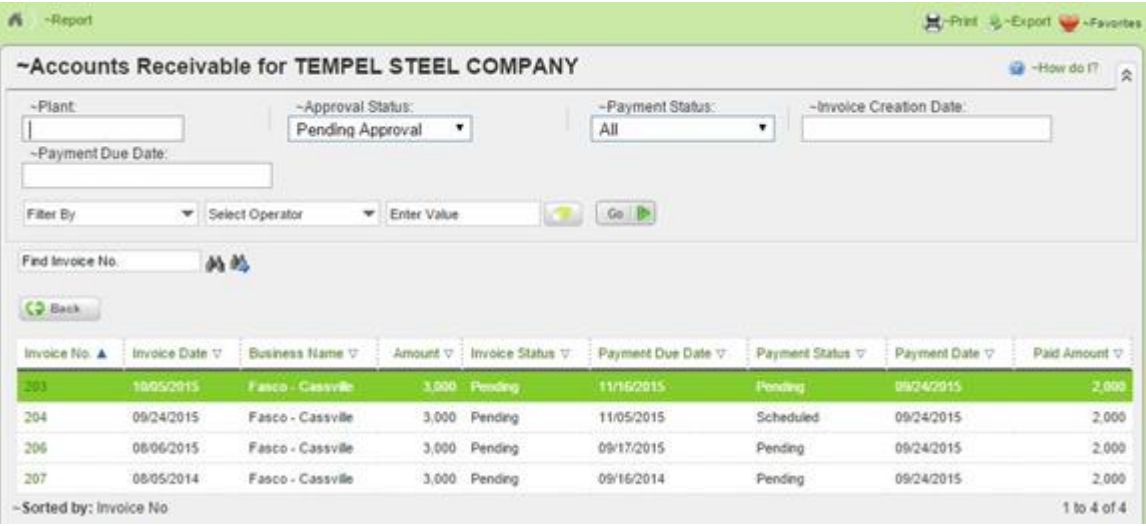

Each invoice can be drilled down to view details about payments.

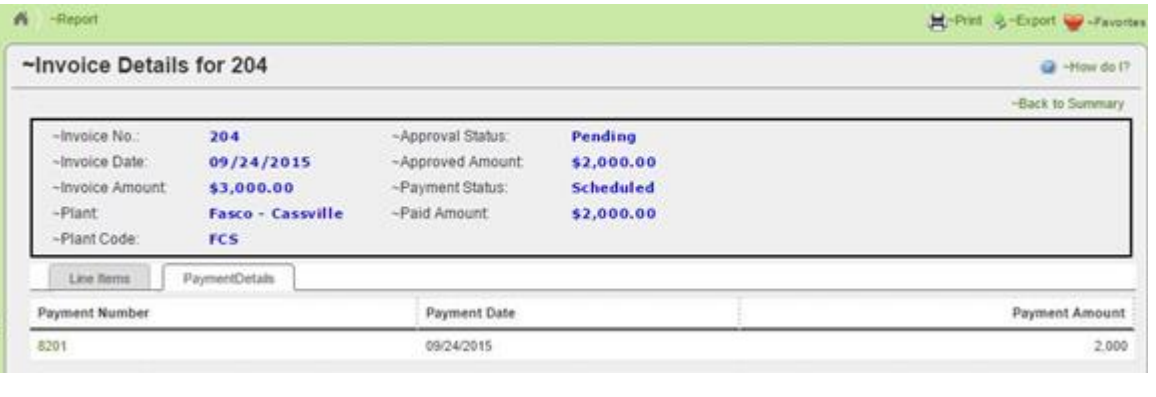

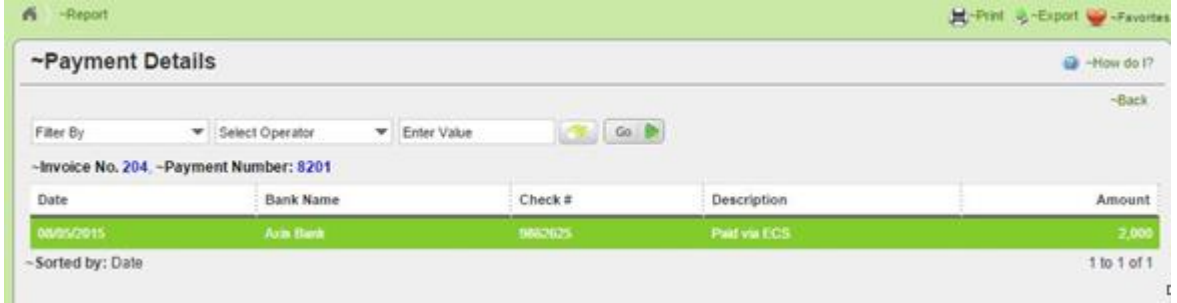

62. The **Receipts Due** and **Shipment Due** reports now have an option to view the items with due or without due.

# <span id="page-34-0"></span>**3 Bug Fixes**

- 1. Operator Efficiency Report– Now additional operators reported in close production will be available for reporting.
- 2. Supplier Item Change Coordinator: Fixed user cannot be removed from additional contacts.
- 3. Print PO bug fixes: layout, pictures, etc.
- 4. SBR recommendations/exceptions will be closed after user reschedules\recalls action.
- 5. Print Duplicate cards date filter bug fixed.
- 6. On the supplier material status screen, the cards in quarantine state were not shown in the inventory status tab; this bug is fixed.

#### **7.7 P4**

- 7. Total Spend report chart: keep the same colors for the chart on the screen and in pop-up.
- 8. Forecast Historical Report charts link fix for pop-up.
- 9. Batch job Kanban Release Orders, was creating cards for an item when no supplier is mapped to it.
- 10. CycleTime report item description is empty for first record.
- 11. Recalled card does not make to new pick list Update pick details record as removed when the shipped card is recalled.
- 12. System error fixed when user tries to replace expired item.
- 13. Fixed JobExpPORecall batch job exporting masked PO number since the recall action masks the PO number to add date & time.
- 14. Auto complete dropdown width adjusts to the data.
- 15. Material Status screen queries optimized so no more time out.
- 16. The Cached Business calendar refreshes automatically if some changes done by user.
- 17. Change the Order Number in Batch Table when a card is recalled to avoid any duplicate error if the same order is re-uploaded. However this order number change is done only if the SplitByLotSize flag is not enabled.

## **7.7 P6**

18. The expiry set on the downloaded kanban label during printing is increased to 5 minutes. The downloaded file sometimes was deleted within seconds and user would see an error and was not able to print the cards.

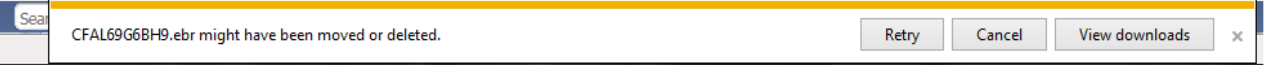

- 19. Logic added to clear the cache when planned orders are released.
- 20. The forecast gross requirements split order logic is changed such that any fractional units get allocated to the preferred supplier when the item has more than 1 supplier association.
- 21. For the Batch Job, ERPConsumption, the logic to calculate the total card quantity for a given PO is fixed when a child card is spawned.

#### **7.7 P7**

- 22. Create new holiday by clicking on the calendar, bug existed in FireFox only.
- 23. Fixed navigation for Customer user login history
- 24. Removed paging from SalesOrderFilter page
- 25. Print PO: added all dataset to the raw data export
- 26. Print PO: ship to address will be derived from the cards, by default ship to address is Plant address.
- 27. Kanban Loop Design pages: fixed add to Favorites and Raw data extract.
- 28. The logic to calculate total card quantity for a given PO is corrected.
- 29. Multiple po set error files are now imported as required for the job, SetPo.
- 30. In the PO Cancel Export job was publishing the masked PO number and is fixed now.

#### **7.7 P8**

- 31. Windows CE scan pages, will go back to the first step if card is in wrong state.
- 32. When the master label is rejected, the cards were going back to the in process status; this is fixed and now the cards will be held in putaway status if the item config is set for **Wait for Put Away**.